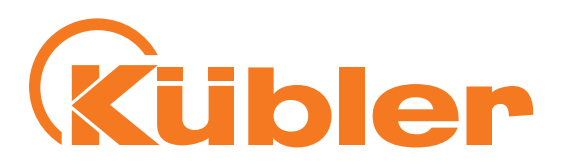

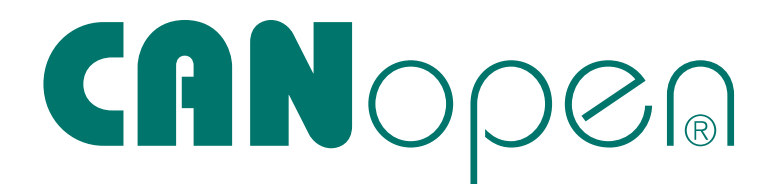

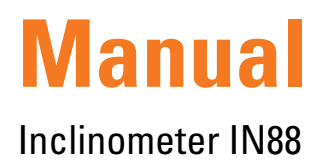

# **Inclinometer 1-dimensional**

Order code: 8.IN88.1721.12X

# **Inclinometer 2-dimensional**

Order code: 8.IN88.2621.12X

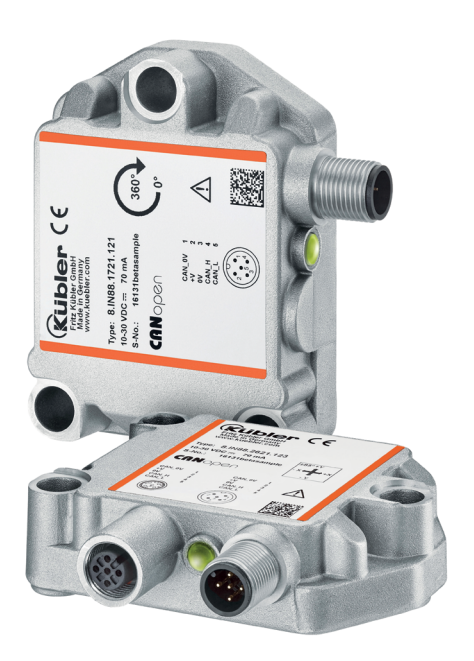

**THE pulses for automation** 

### **Manual** CANopen IN88 Inclinometer 1-dimensional

IN88 Inclinometer 2-dimensional

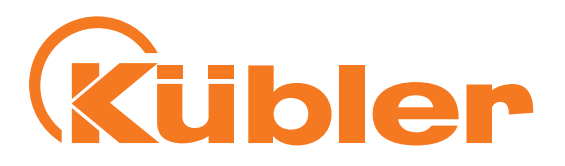

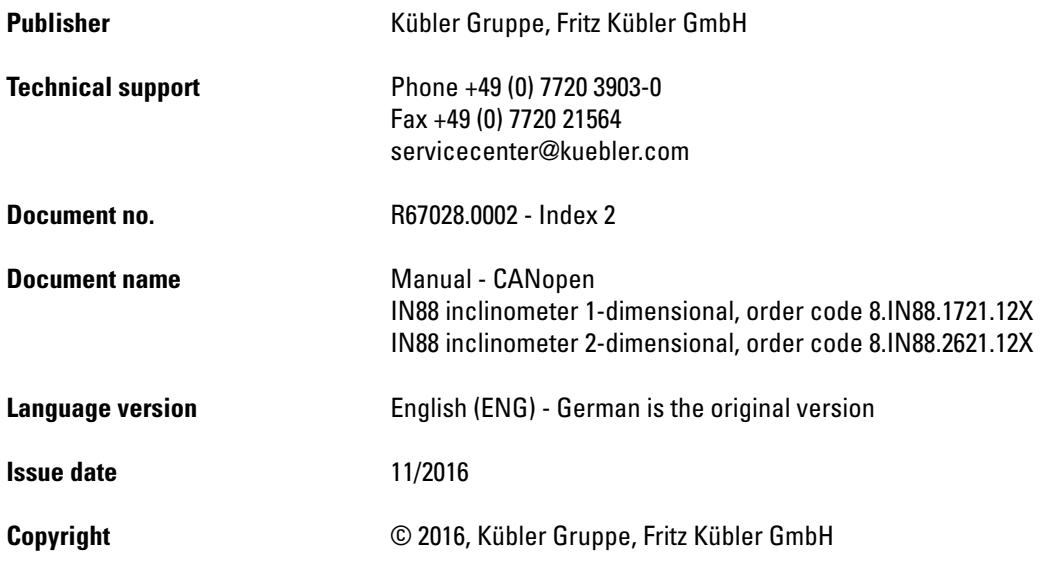

ENG - 2 (R67028.0002 - Index 2)

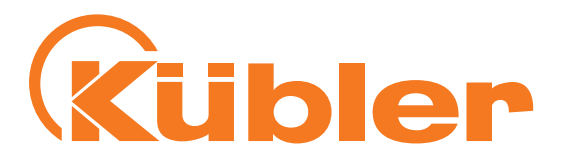

# **Table of Contents**

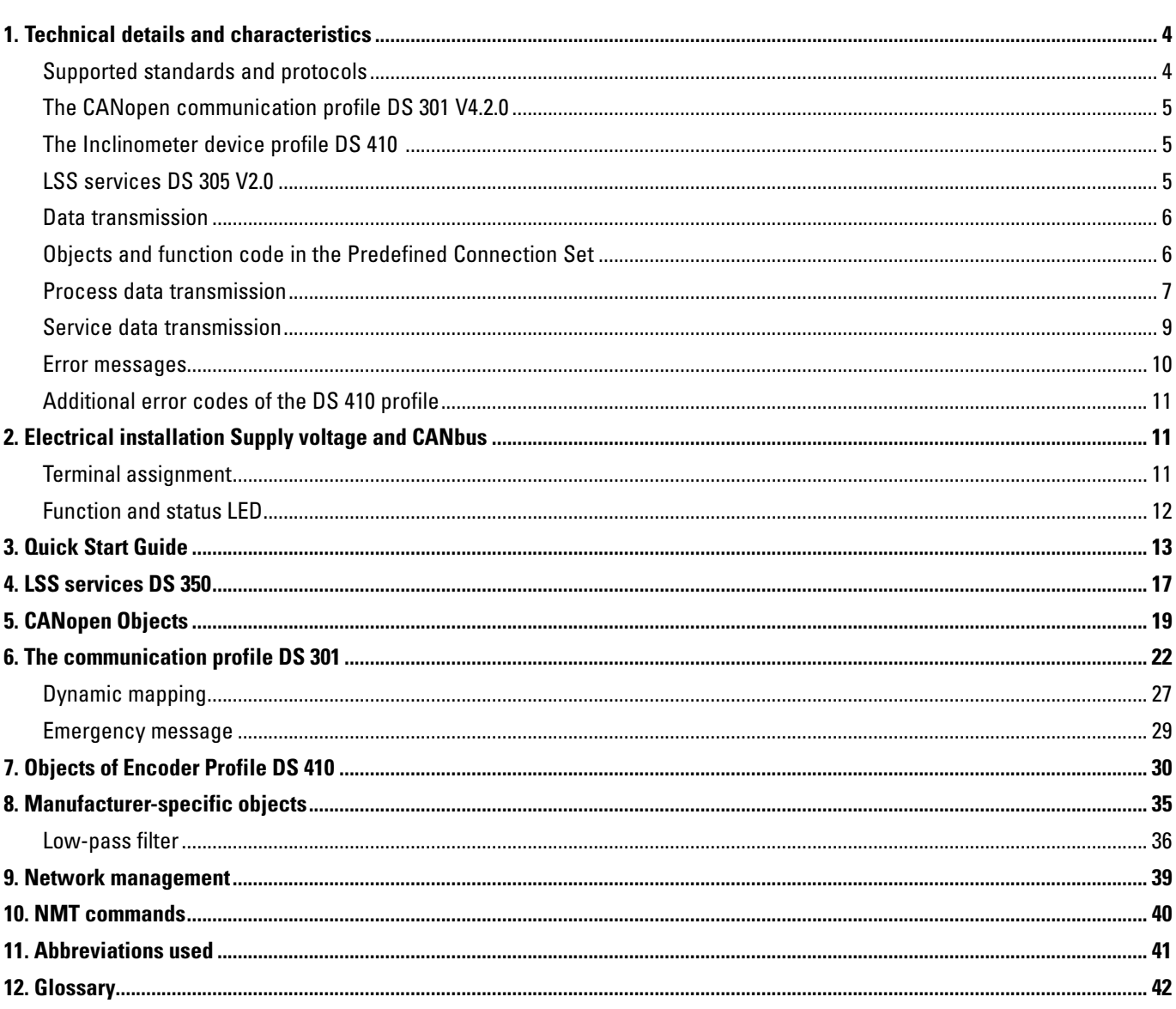

english

These operating instructions do not contain information about the installation.

You will find these in separate installation instructions.

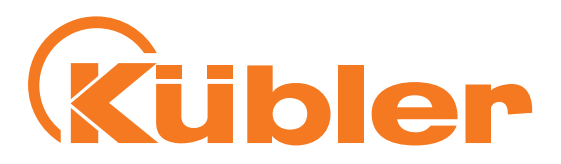

# <span id="page-3-0"></span>**1. Technical details and characteristics**

### **Working temperature range**  $-40...+85$ °C

### **Supply voltage and current consumption**

10…30 VDC 70 mA at 10 VDC 30 mA at 24 VDC 26 mA at 30 VDC

### **Hardware characteristics**

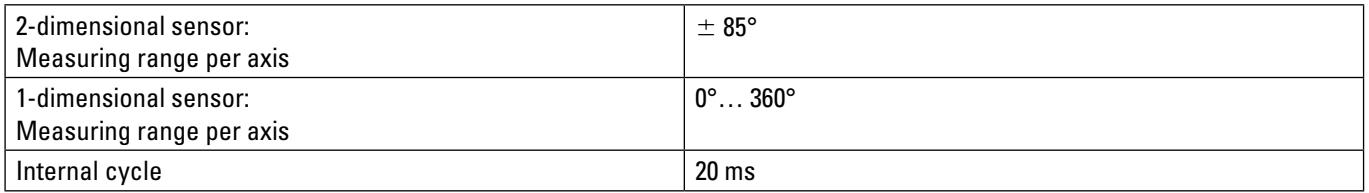

### CANopen Interface **Transceiver according to ISO 11898**

**Function display** and diagnostics by means of LEDs (red/green)

### **Supported standards and protocols**

CiA Standard 301 Communication Profile 4.2.0 CiA Standard 305 Layer Setting Services 2.2 CiA Standard 410 Device Profile for Inclinometers 1.3.0

### **Supported standards and protocols**

The CANopen inclinometers support the latest CANopen communication profile according to **DS 301 V4.2.0.** In addition, devicespecific profiles such as the inclinometer profile **DS 410 V1.3.0** are available.

The additional integrated **DS 305** LSS services allow performing node number allocation and CAN bit rate configuration directly via the CAN bus. The LSS functionalities allow simple and fast detection and addressing of new unconfigured appliances.

### **Operating modes**

The available operating modes are Polled Mode, Cyclic Mode, Sync Mode. Moreover, scaling, preset values and many other additional parameters can be programmed via the CANbus. When switching the appliance on, all parameters are loaded from a flash memory. These parameters have previously been stored in a zero-voltage secure manner. The output values, e.g. **measuring axes angle and temperature**, can be combined very variably as a **PDO** (PDO mapping).

### **Error status**

**A 2-color LED** signals the operating and error status of the CAN bus.

### **Inclination direction**

1-dimensional 2-dimensional

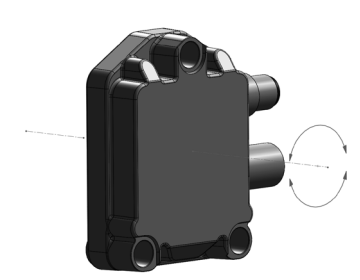

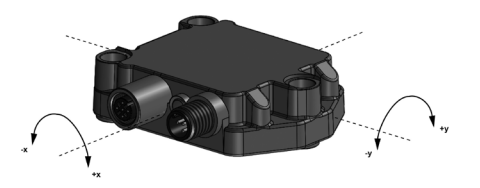

### <span id="page-4-0"></span>**Manual CAN**open

IN88 Inclinometer 1-dimensional IN88 Inclinometer 2-dimensional

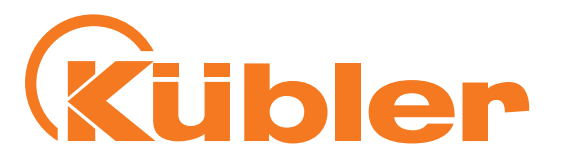

### **The CANopen communication profile DS 301 V4.2.0**

CANopen offers a uniform user interface and therefore allows a simplified system structure with very different appliances. CANopen is optimized for fast data exchange in real-time systems and has various device profiles that have been standardized. The CAN in Automation (CiA) manufacturers and users assocation is in charge of establishing and standardizing the corresponding profiles.

### **CANopen** offers

- comfortable access to all device parameters
- auto-configuration of the network and of the devices
- device synchronization within the network
- cyclic and event-driven process data traffic
- simultaneous input or output of data

**CANopen** uses four communication objects (COB) with various characteristics

- Process Data Objects (PDO) for real-time data,
- Service Data Objects (SDO) for parameters and program transmission
- Network Management (NMT, Life-Guarding, Heartbeat)
- Predefined objects (for synchronization, emergency)

All device parameters are saved in an **object dictionary**. This object dictionary contains the description, data type and structure of the parameters, as well as the address (index). The dictionary is structured in a communication profile section, a device profile-related section and a manufacturer-specific section.

### **The inclinometer device profile DS 410**

This profile describes a manufacturer-independent and binding specification of the interface for inclinometers. The profile defines which CANopen functions are used and how they are to be used. This standard allows for an open and manufacturer-independent bus system.

The manufacturer profile is subdivided in four classes.

- **Inclinometer 1 measuring axis 15 bits measuring data + 1bit sign**
- **Inclinometer 2 measuring axes 15 bits measuring data + 1bit sign**

### **LSS services DS 305 V2.0**

CiA DSP 305 CANopen Layer Setting Service and Protocol (LSS) were created to read and modify the following parameters via the network:

- Node address
- Baud rate
- LSS address

These abilities increase the "plug-and-play" compatibility of the device and the configuration possibilities have been considerably simplified. The LSS master is responsible for the configuration of these parameters for one or several slaves in the network.

### <span id="page-5-0"></span>**Manual CAN**open IN88 Inclinometer 1-dimensional IN88 Inclinometer 2-dimensional

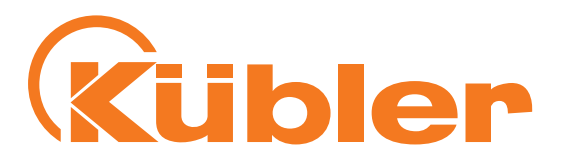

### **Data transmission**

With CANopen, data is transferred using two communication types (COB=Communication Object) with different characteristics:

- **Process Data Objects (PDO real-time-capable)**
- **Service Data Objects (SDO)**

The Process Data Objects **(PDO)** are used for highly-dynamic exchange of real-time data (e.g. angular information, temperature) with a maximum length of 8 byte. This data is transferred with high priority (low COB identifier). PDOs are broadcast messages and make their real-time data available simultaneously to all desired recipients. PDO can be mapped, i.e. 4 bytes of angular information and 2 bytes of temperature can be combined in one 8-bit data word.

The Service Data Objects **(SDO)** are the communication channel for the transmission of device parameters (e.g. programming of the measurement resolution). As these parameters are transmitted acyclically (e.g. only once when starting the network up), the SDO objects have a low priority (high COB identifier).

### **Objects and function code in the Predefined Connection Set**

For an easier identifier management, CANopen uses the "Predefined Master/Slave Connection Set". All identifiers are defined with standard values in the objects dictionary. These identifiers can however be modified on a customer-specific basis by SDO access.

The 11-bit identifier consists in a **4-bit function code** and a **7-bit node number**.

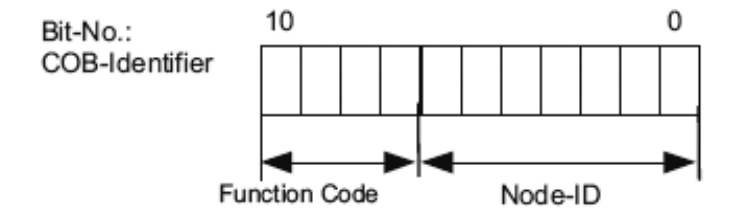

### **Broadcast (nework-wide) objects**

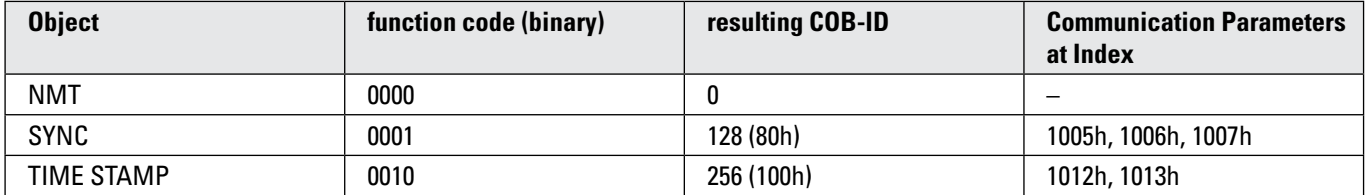

### **Peer-To-Peer objects**

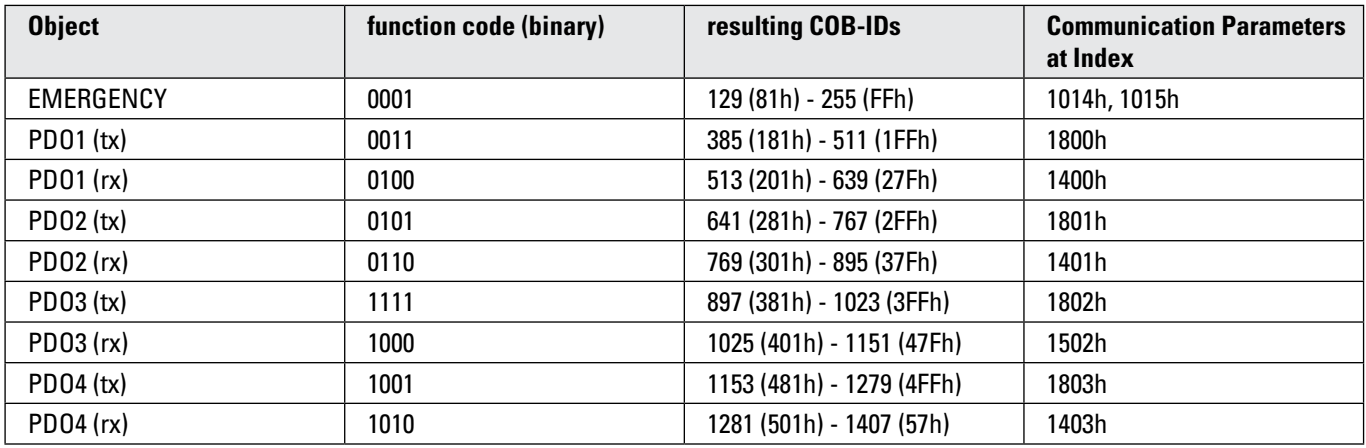

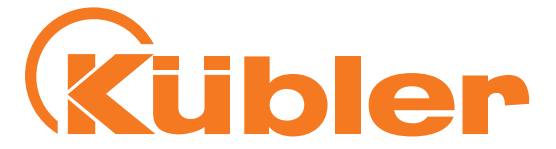

<span id="page-6-0"></span>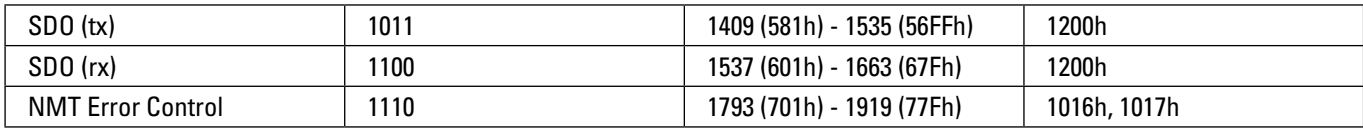

### **Restricted, reserved objects**

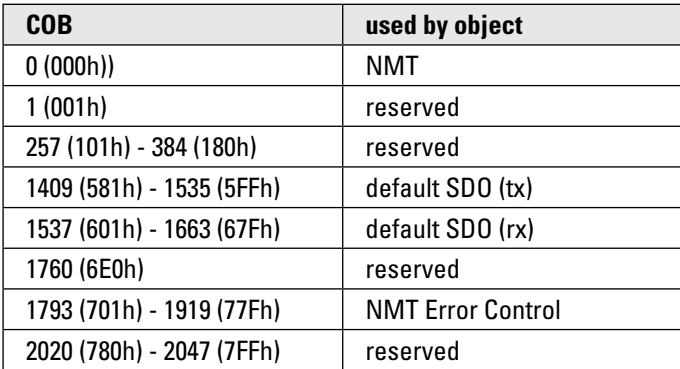

### **Process data transmission**

The **2 PDO services** PDO1 (tx) … PDO2(tx) are available for process data transfer. A PDO transfer can be triggered by various events (see object dictionary Index 1800h):

- **Asynchronously** (event-driven) by an internal cyclic event timer or in case of a process value change of the sensor data
- **Synchronously** as an answer to a SYNC telegram; (a SYNC instruction prompts all CANopen nodes to save synchronously their values, and to send them subsequently one after the other on the bus according to the set priority)
- **Answer** to a RTR request **is not supported**

### **Standard setting for the mapping of transmit PDO1-2** ➞ **2-dimensional**

The PDO transmission type defines how the sending of the PDO is triggered:

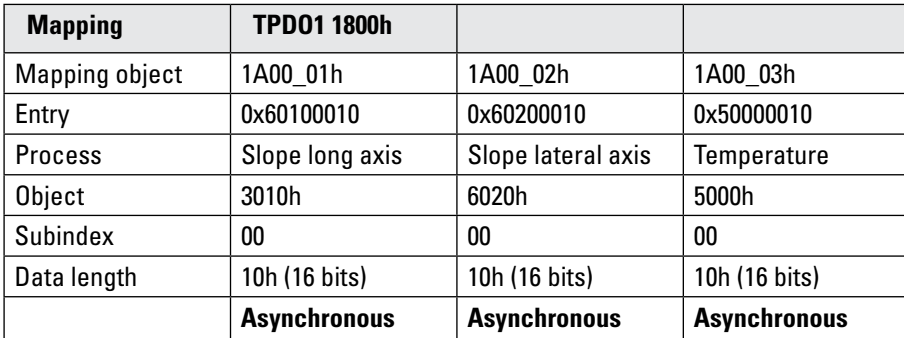

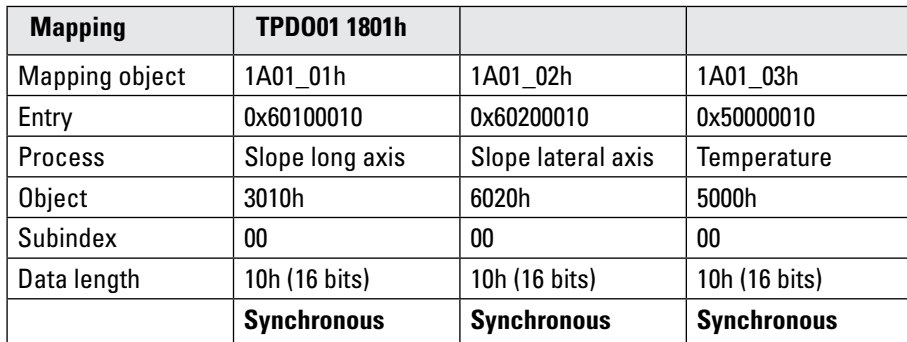

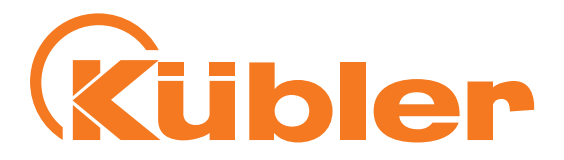

Transmit PDO1 (1800h) Position asynchronous Default COB-ID is 180 + node number: Example 180h + 3Eh = 1BEh

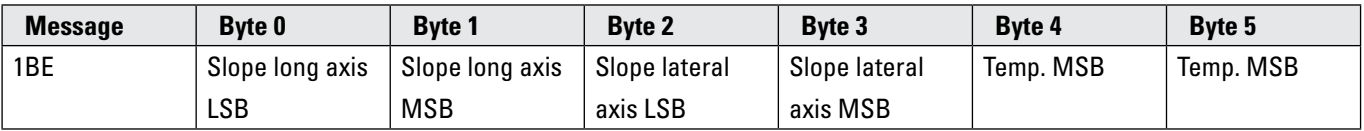

### **All values are INT16 signed**

Transmit PDO2 (1801h) Position synchronous Default COB-ID is 280 + node number: Example 280h + 3Eh = 2BEh

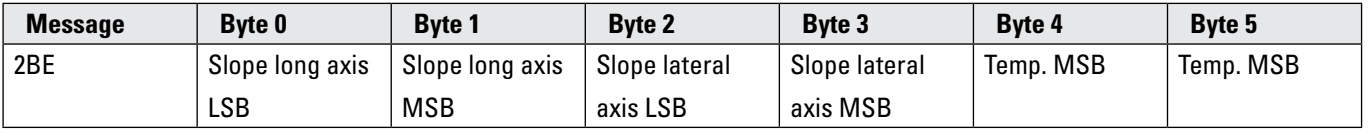

### **Standard setting for the mapping of transmit PDO1-2** ➞ **1-dimensional**

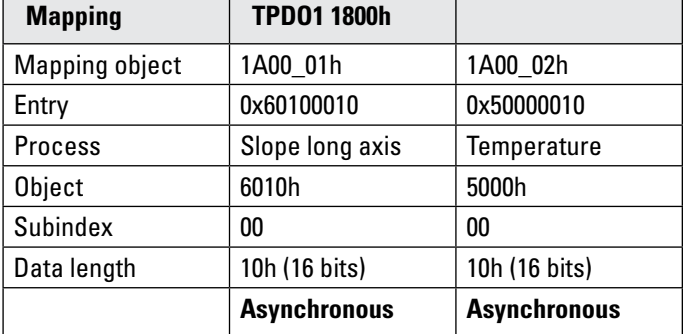

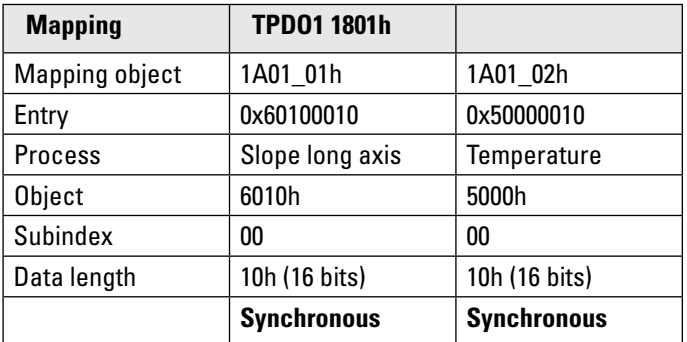

Transmit PDO1 (1800h) Position asynchronous

Default COB-ID is 180 + node number: Example 180h + 3Eh = 1BEh

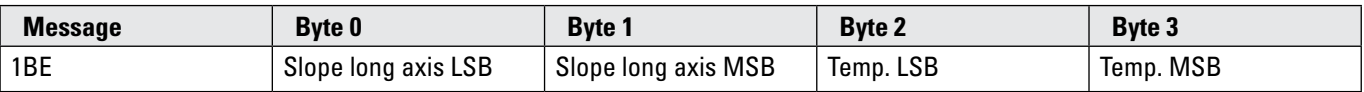

### **All values are INT16 signed**

Transmit PDO2 (1801h) Position synchronous Default COB-ID is 280 + node number: Example 280h + 3Eh = 2BEh

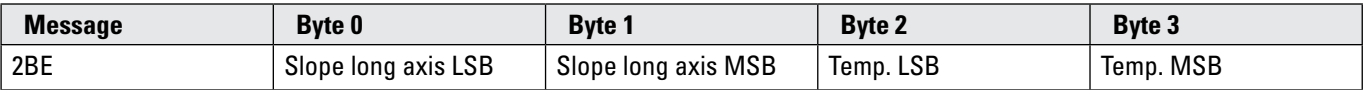

### <span id="page-8-0"></span>**Manual** CANOPEA

IN88 Inclinometer 1-dimensional IN88 Inclinometer 2-dimensional

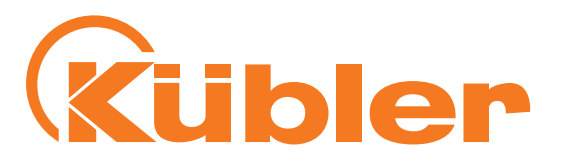

### **Service data transmission**

SDO-COB-ID The following identifiers are available as a standard for the SDO services:

SDO (tx) (sensor –> master): 580h (1408) + node number SDO (rx) (master  $\rightarrow$  sensor): 600h (1536) + node number

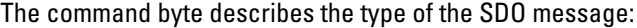

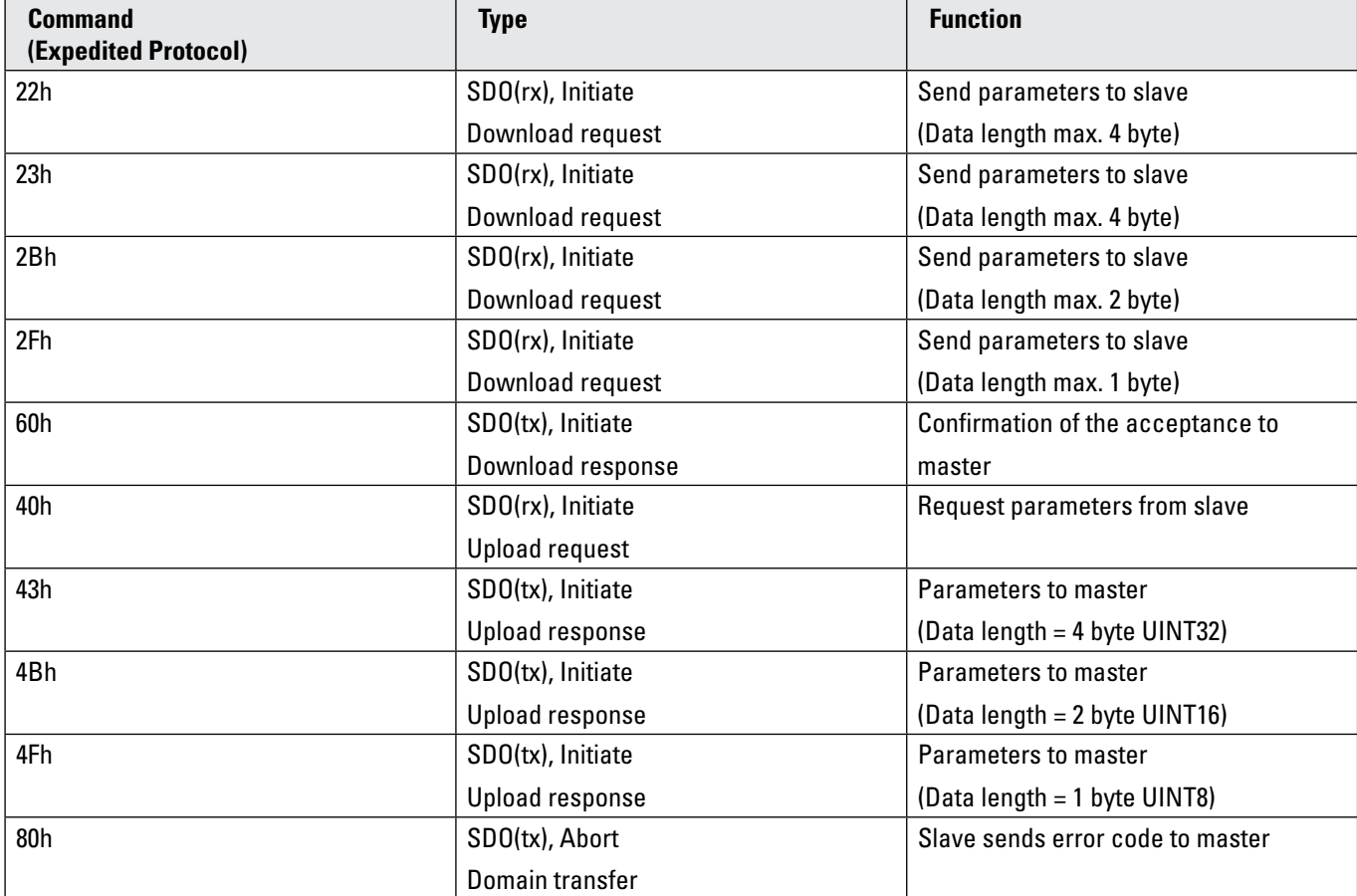

### <span id="page-9-0"></span>**Manual** CANopen IN88 Inclinometer 1-dimensional IN88 Inclinometer 2-dimensional

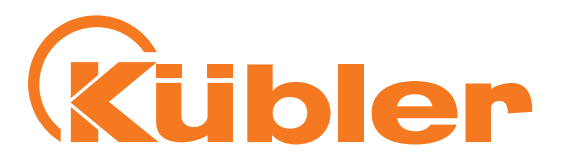

### **Error messages**

In case of an error, an error message (command 80h) replaces the normal confirmation (response). The error message includes as well **communication protocol errors** (e.g. wrong command byte) as **object dictionary access errors** (e.g. wrong index, write attempt on read-only object, wrong data length, etc).

The error codes are described in the CANopen profile (DS 301) or in the device profile (DS 410).

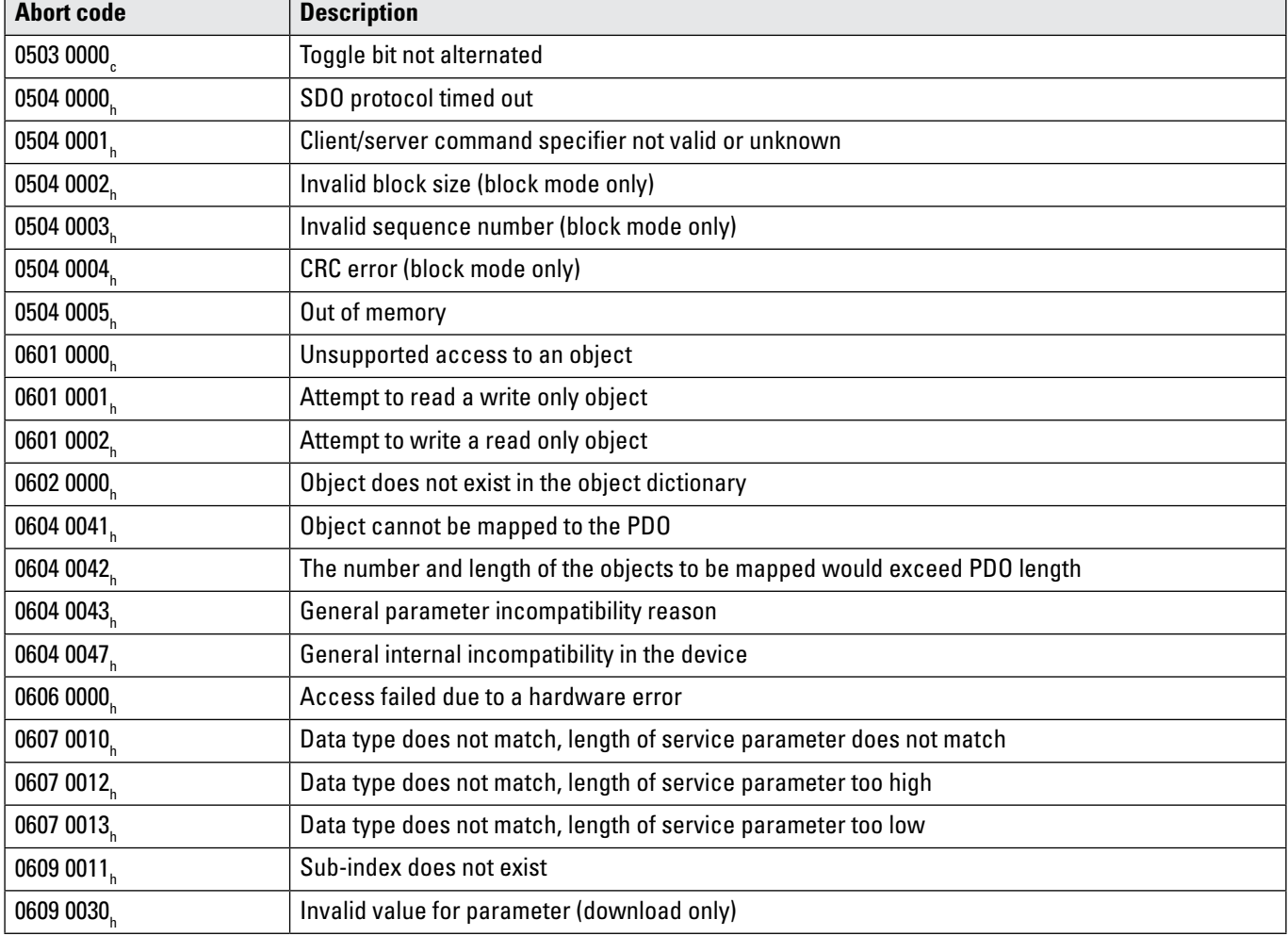

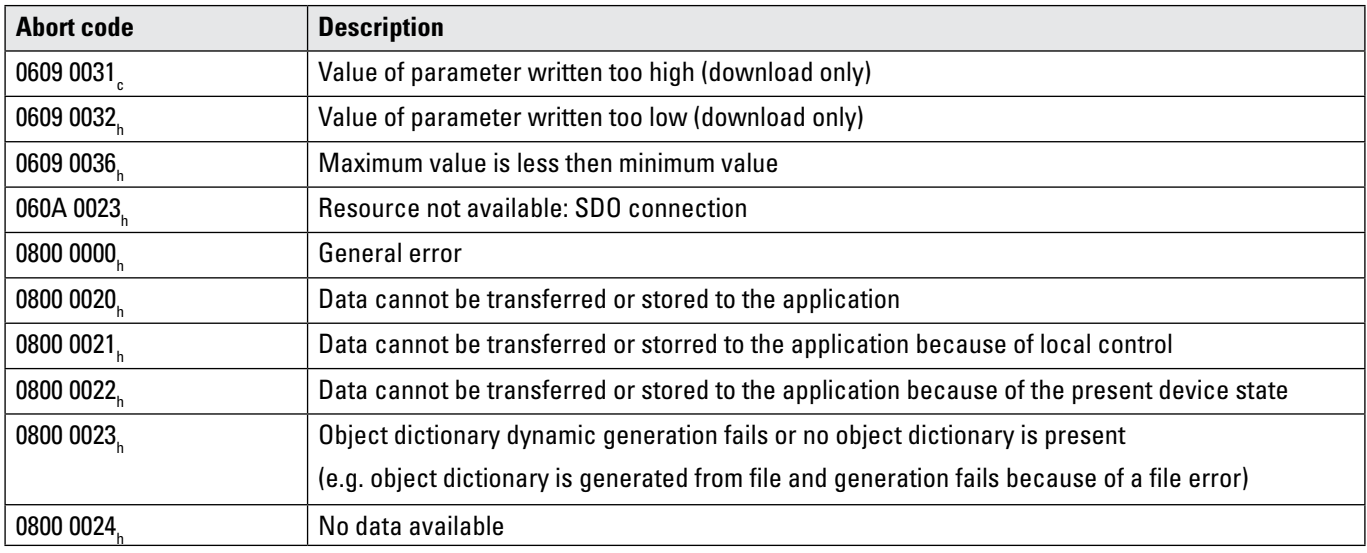

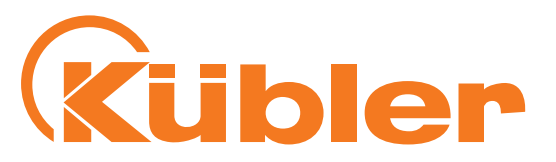

### <span id="page-10-0"></span>**Additional error codes of the DS 410 profile**

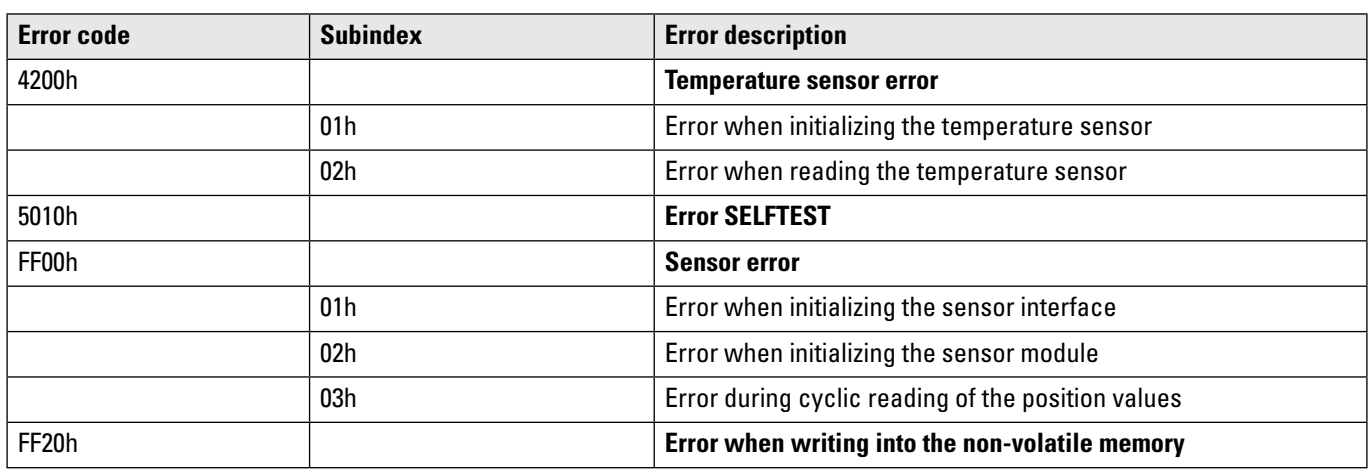

# **2. Electrical installation / Supply voltage and CANbus**

This chapter contains information about the electrical installation, configuration and startup of the CANopen inclinometer.

### **Electrical installation Switch off the plant!**

Make sure that the whole plant remains switched off during the electrical installation.

Electrical installation requires connectors or connection cables (see data sheet)

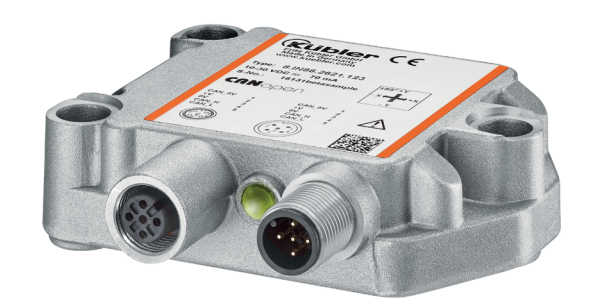

### **Terminal assignment**

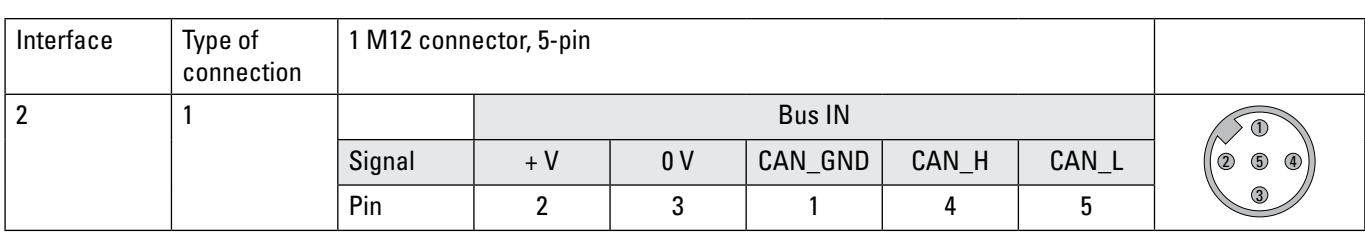

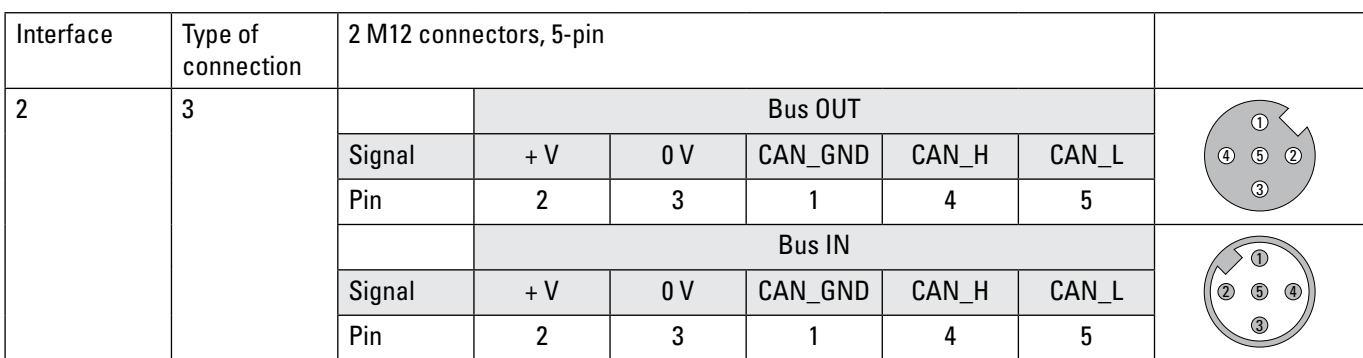

### <span id="page-11-0"></span>**Manual** CANopen

IN88 Inclinometer 1-dimensional IN88 Inclinometer 2-dimensional

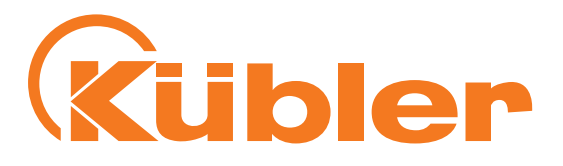

### **Connect the shield to the inclinometer housing**

Comply with the maximum cable lengths for stub lines and for the total length of the CANbus. If possible, mount all cables with traction relief. Check the maximum supply voltage on the device.

### **Function and status LED**

The device is equipped with **two** LEDs for displaying status and error messages

**Green** = CANopen BUS status **Red** = CANopen ERR display

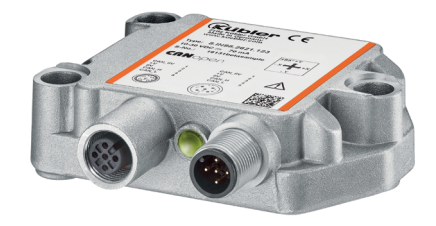

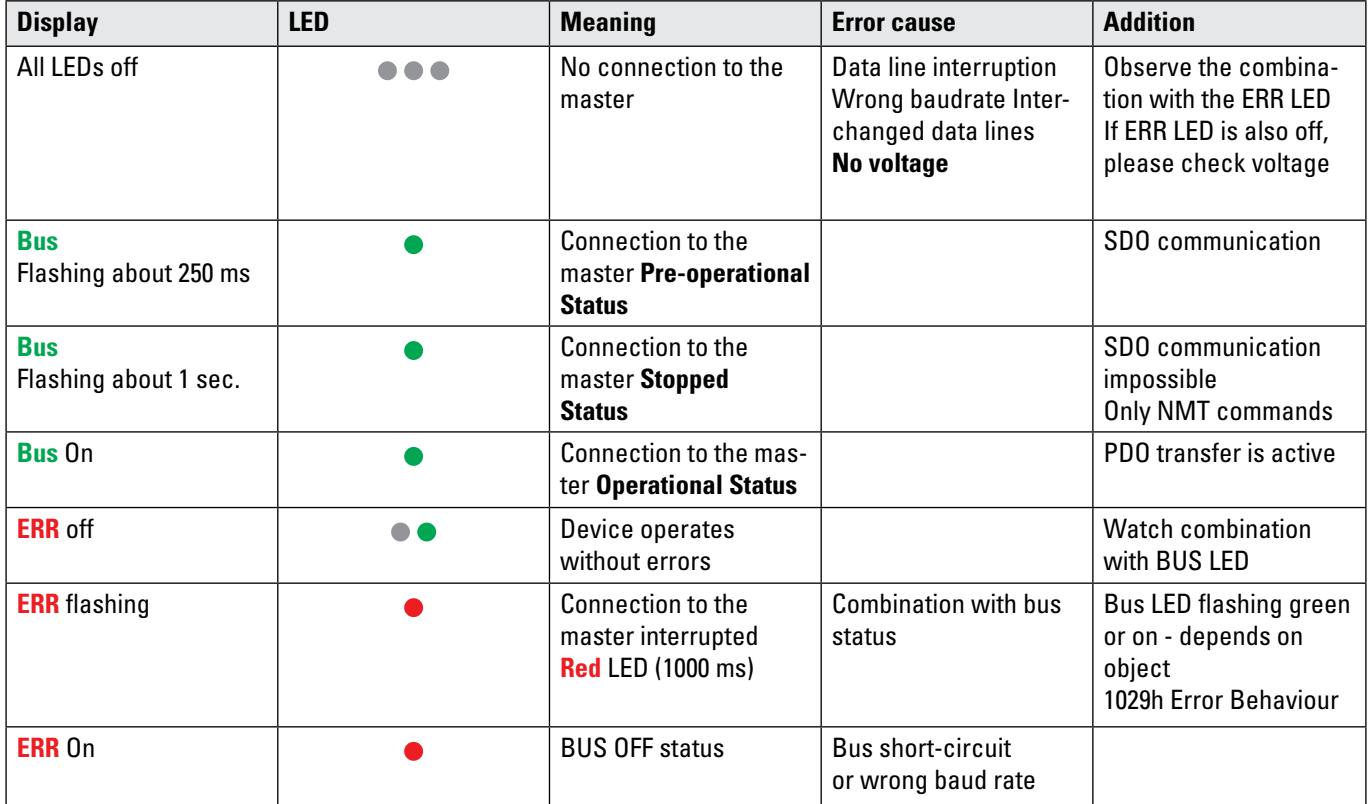

The various LED messages can of course be displayed in combination.

**2 Master may be the PLC or a 2nd communication partner 3 Operating voltage** 

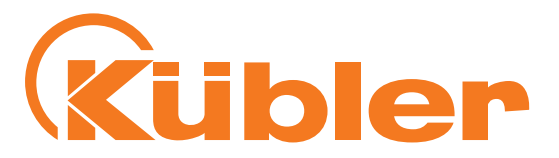

### <span id="page-12-0"></span>**CANopen LED combinations during operation**

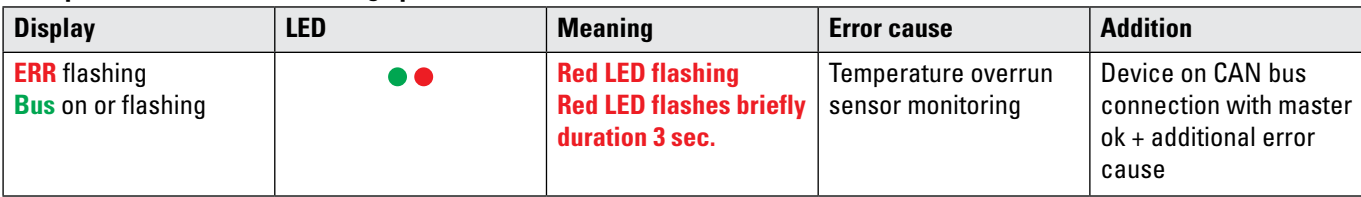

### **CANopen error display after powering**

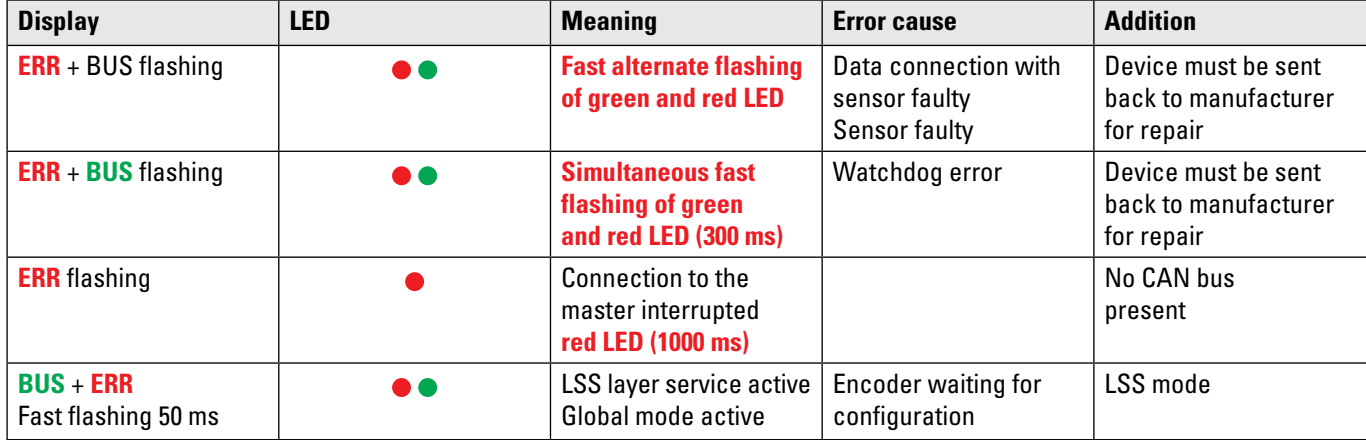

# **3. Quick Start Guide – General settings on the appliance**

- Carry out the electrical installation (voltage supply, bus connection)
- **Switch the appliance on**
- Set the bus parameters via LSS services or directly via the objects table
- Setting of the required baud rate **Object 2100h Baud rate**
- Setting of the node address Object 2101h Node address
- Setting of the termination **Object 2102h Termination**
- 
- Saving the bus parameters Object 2105h Save all bus parameters
- **Appliance on/off cycle**

**Object 2100h Baud rate default setting: 250 kbit/s (Input 5)** The baud rate can be modified **with a CANopen software on Object 2100h** or via the corresponding **LSS service**.

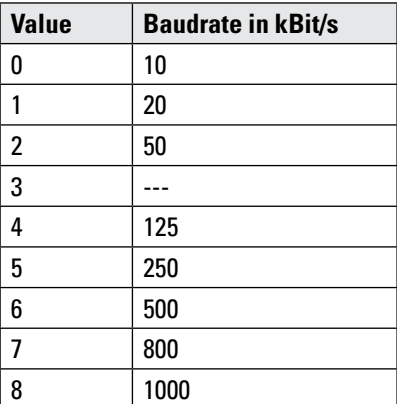

### **Manual CAN**open IN88 Inclinometer 1-dimensional IN88 Inclinometer 2-dimensional

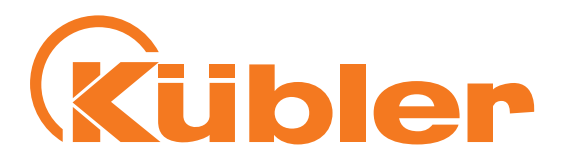

To be taken into consideration for the corresponding baudrate

The chosen cycle time (see Object 1800h,Subindex 5 Event Timer) must be longer than the bus transfer time to ensure error-free PDO delivery!

For all baudrates, general cycle time at least **20ms**

### **Object 2101h Node address default setting: 0x3E (62 decimal).**

The node number can also be modified **per software on Object 2101h** or via the corresponding **LSS service**.

**Node number 0** is reserved and shall not be used by any node.

The resulting node numbers are in the range **1...7Fh** hexadecimal (1...127 decimal).

A new node number is only taken over at the following booting (reset/power-on) of the encoder or via a **NMT-Reset Node** command.

### **Object 2102h Termination default setting 0x1 (on)**

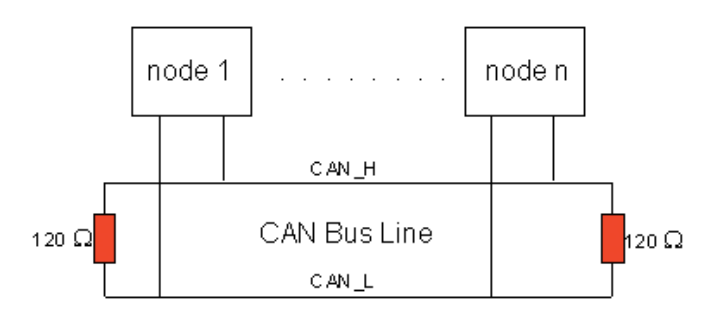

CAN is a 2-wire bus system in which all participants are connected in parallel (that is to say with short stub lines). The bus must be terminated at both ends with a 120 (or 121) ohm terminating resistor in order to prevent reflections. This is necessary even in case of very short line lengths!

### The **CAN bus termination** must be modified **per Software on Object 2102h**.

Since the CAN signals are represented on the bus as differential levels, the CAN line is relatively insensitive to interference (EMI). As always both lines are concerned, the interference almost does not affect the difference level. With CAN, the maximum bus length is mainly limited by the signal propagation time. The multi-master bus access procedure (arbitration) requires that the signals are applied to all nodes quasi simultaneously (before the scanning within one bit time). As

the signal propagation times of the CAN modules (transceiver, optocoupler, CAN controller) are nearly constant, the line length has to be adjusted according to the baudrate.

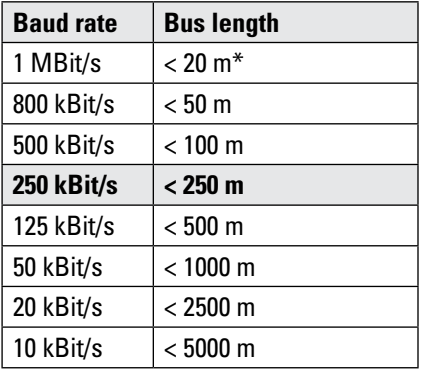

ENG - 14 (R67028.0002 - Index 2) \*) The value of 40 m for 1 MBit/s is often found for CAN in the literature. This however does not apply to networks with optodecoupled CAN controllers. The worst-case calculation with optocouplers gives for 1 MBit/s a maximum bus length of 5m experience however showed that 20 m can be reached without problems.

### **Manual** CANopen IN88 Inclinometer 1-dimensional IN88 Inclinometer 2-dimensional

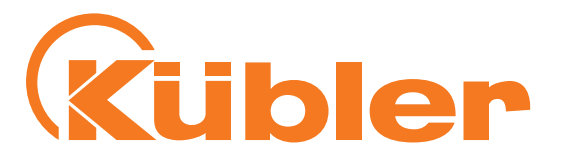

For bus lengths exceeeding 1000 m repeaters may be necessary.

### **Object 2105h Save All Bus Parameters**

This parameter **(Object 2105h)** saves the desired bus parameters (Object 2100h, 2101h, 2102h) **permanently** in the Flash memory. This object serves as an additional protection against accidental changes of the baudrate and node address.

Only targeted saving with parameter "save" (hexadecimal 0x65766173) will save permanently the bus parameters **baudrate, node address and termination**.

### **Example: Cyclic sending of TPDO1 with event timer** The event timer of TPDO1 is for example set to 100ms:

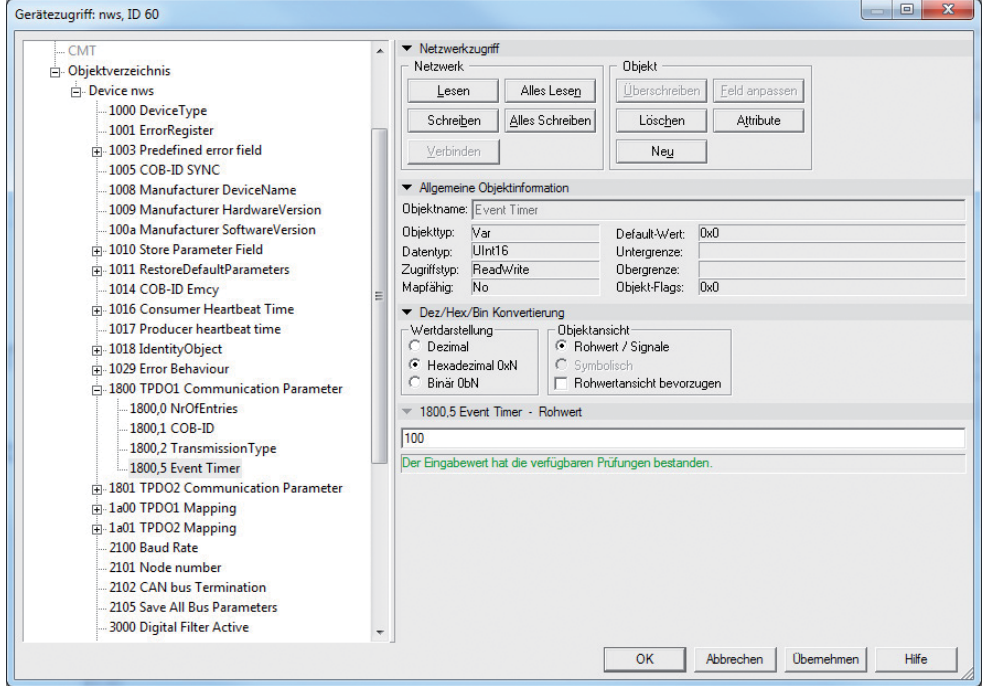

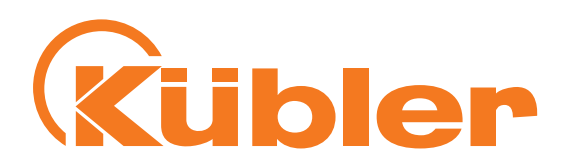

The settings are then stored in the non-volatile memory via object 1010 01h:

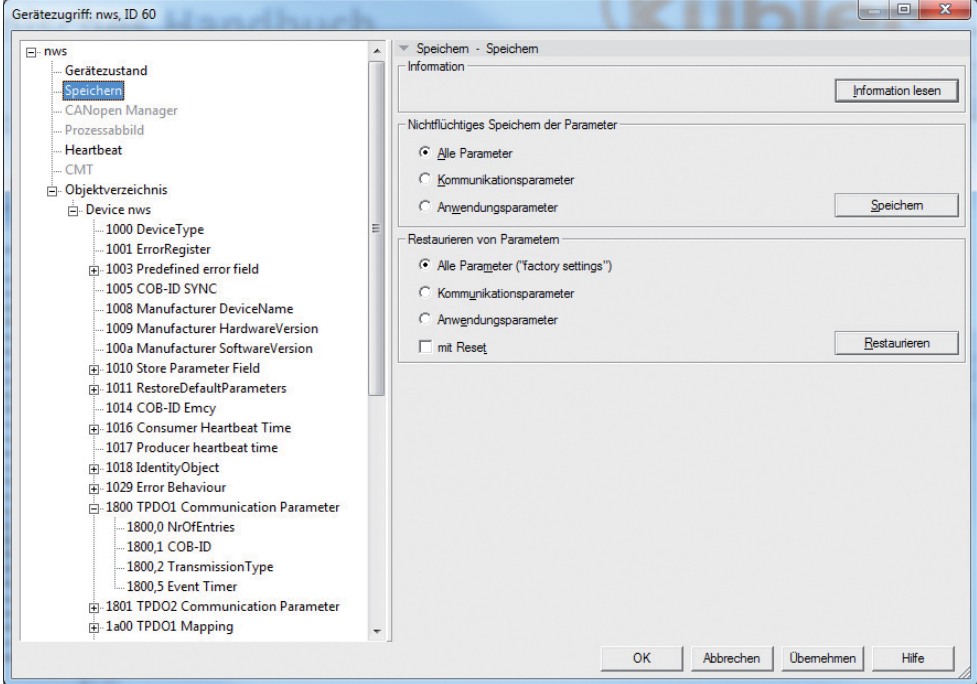

Switch then over to Operational Mode. The mapped objects of TPDO1 are sent in a 100ms cycle:

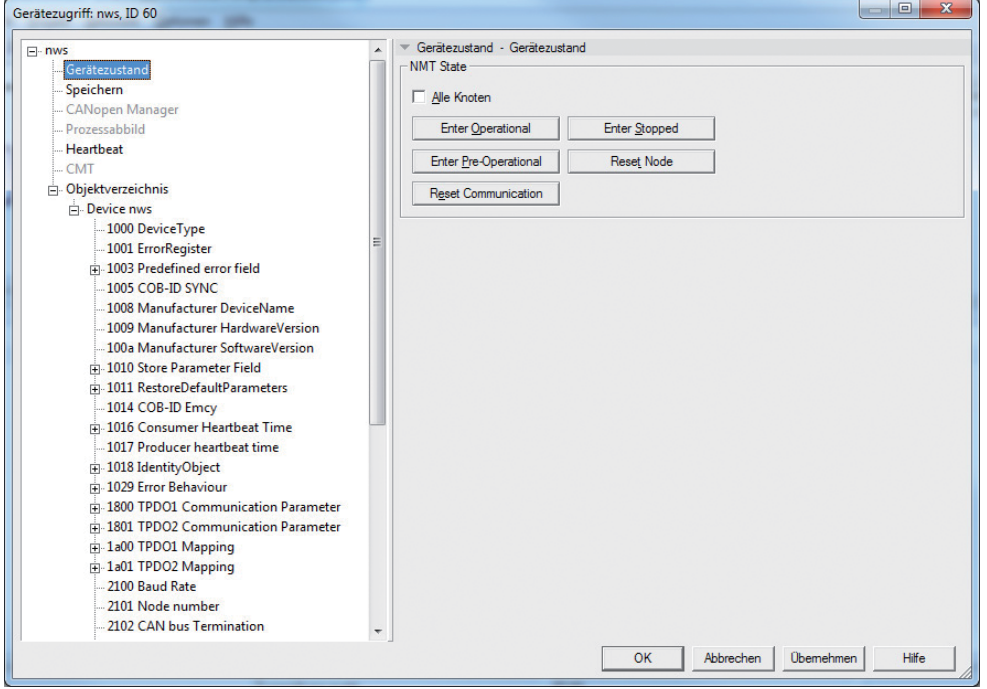

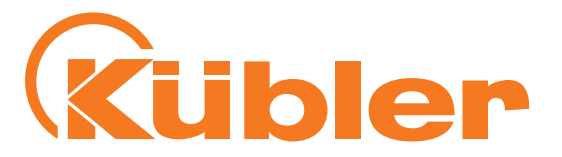

# <span id="page-16-0"></span>**4. LSS services DS 305**

LSS hardware requirements (LSS address)

All LSS slaves must have a valid object entry in the objects dictionary for the Identity object [1018h] in order to be able to carry out a selective configuration of the node. This object consists of the following sub-indices:

- Vendor ID (numerical number)
- Product Code (numerical number)
- Revision Number (major an minor revision as numerical number)
- Serial Number (numerical number)

A product code, a revision number and a serial number are set by the manufacturer. The LSS address must be unequivocal in the network.

### LSS operative restructions

In order to ensure trouble-free LSS functionality, all devices in the network must support the LSS services. There can be only one LSS master. All nodes must start with the same baud rate.

LSS communication can only take place in "Stop" mode or in "Pre-operational" mode.

Exactly two conditions must be met for devices connected to a CANopen network - all devices must have the same baud rate and their node addresses must be unique within the network. The condition for operation under LSS is that a 1:1 CAN connection is established with the device. A special dialog mode then allows modifying the baud rate and node address. COB-ID **0x7E5** is sent by the master to the slave, the slave answers with COB-ID **0x7E4**.

LSS messages always have a length of 8 bytes. Unused bytes are reserved and should be filled with 0.

The LSS service can also modify the node address of a LSS slave. To do so, the LSS master sets the LSS slave back to the configuration mode. Then it communicates the new node address to the LSS slave. The LSS slave then answers to inform the LSS master whether this node address is within the supported range. After switching back to Operation mode, the LSS slave carries out a software reset in order to be able to reconfigure the communication objects with its new node number. Further LSS services are described in standard CiA DSP-305.

### **CANopen error display after powering**

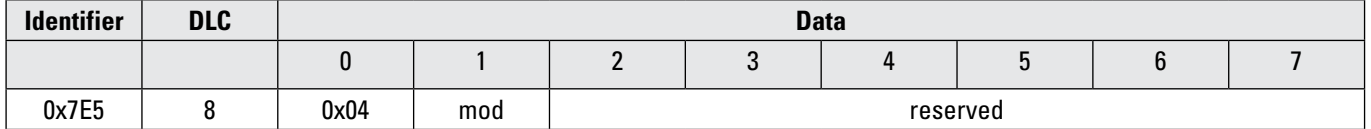

mod: new LSS mode

0 = switch on Operation mode

1 = switch on Configuration mode

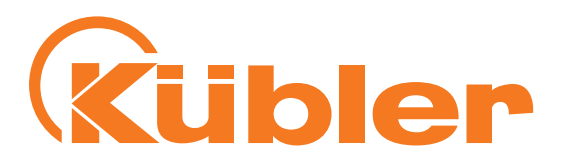

### **Configure bit timing**

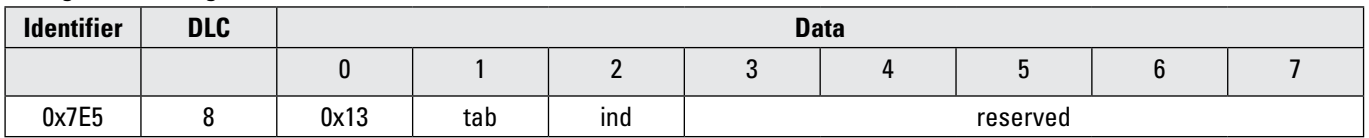

tab: indicates which baud rate table is to be used

 $0 =$  baud rate table defined according to CiA DSP-305 1  $\dots$  127 = reserved

128  $\dots$  255 = can be defined by the user himself

Ind: index within the baud rate table in which the new baud rate for the CANopen device is stored.

### **Standardized baud rates according to CiA DS305**

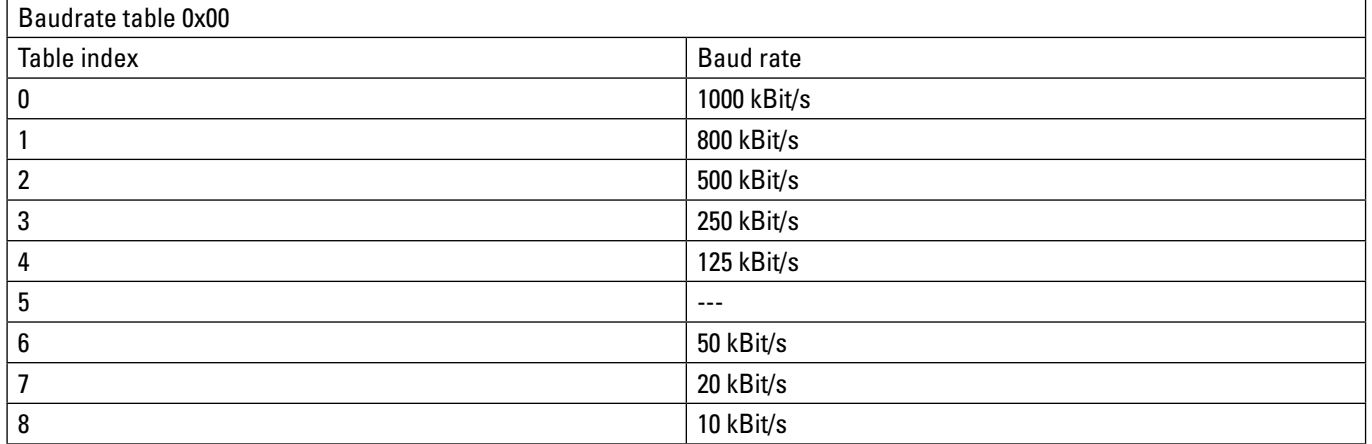

### **Configure Node ID**

Allocation of a new node address

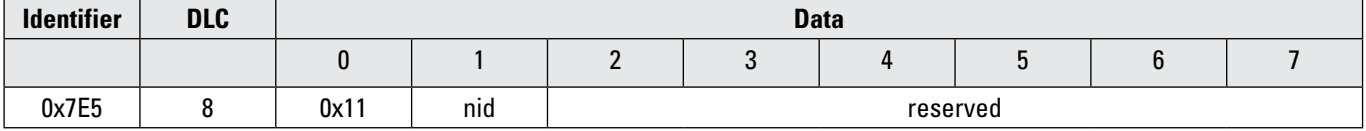

nid: new node address for the LSS slave (values from 1 to 127 are allowed)

### **Answer to Configure Node ID**

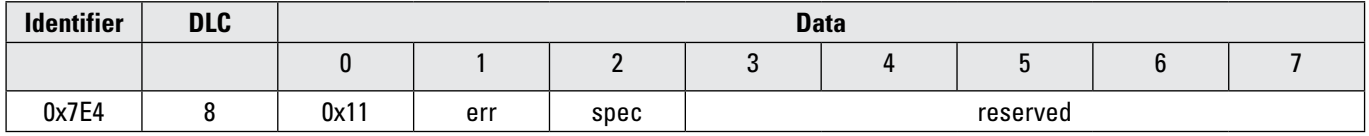

err: error code

0 = successfully performed

1 = node address invalid (only values from 1 to 127 allowed)

 $2... 254 =$  reserved

255 = special error code in spec

spec: manufacturer-specific error code (when err =255)

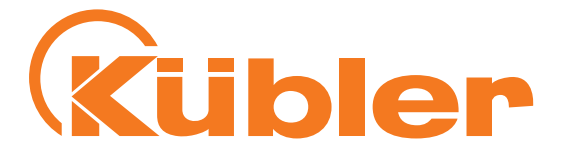

### <span id="page-18-0"></span>**Switch Mode Global**

To conclude the LSS service, the "Switch Mode Global" command switches the device back from LS configuration mode to Preoperational mode.

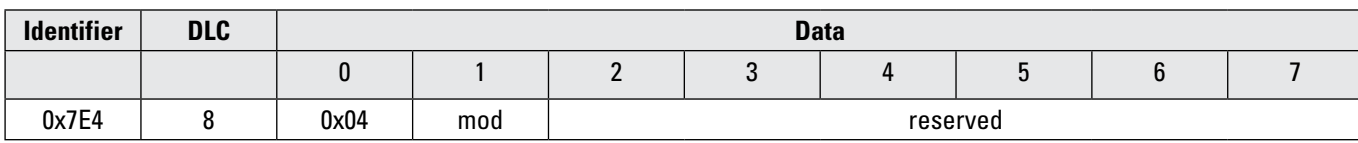

mod: new LSS mode

0 = switch on Operation mode

1 = switch on Configuration mode

All new settings become valid after a **Boot-up (Reset node) sequence**.

# **5. CANopen objects**

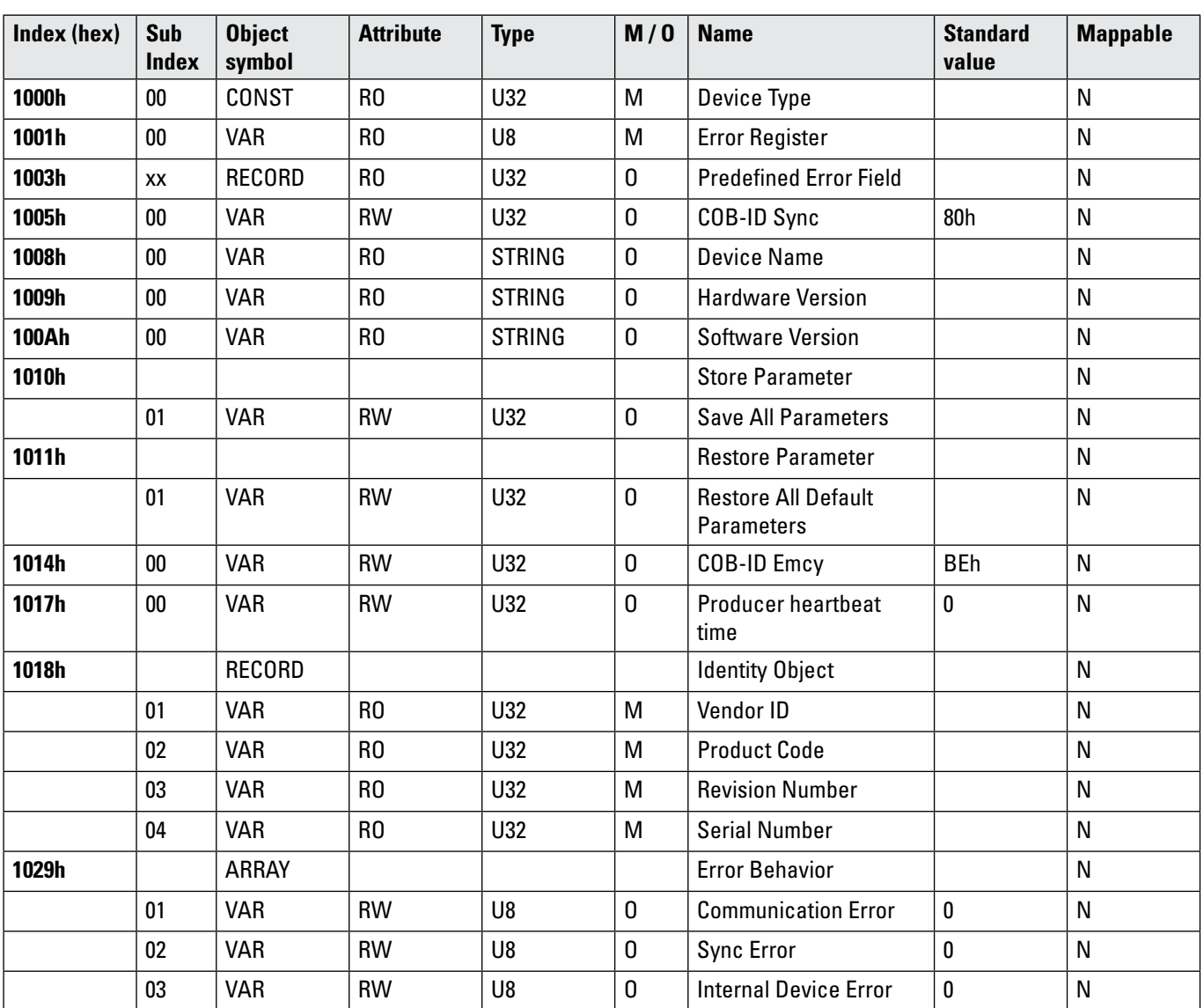

### **Manual** CANopen

IN88 Inclinometer 1-dimensional IN88 Inclinometer 2-dimensional

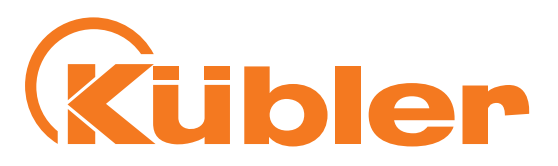

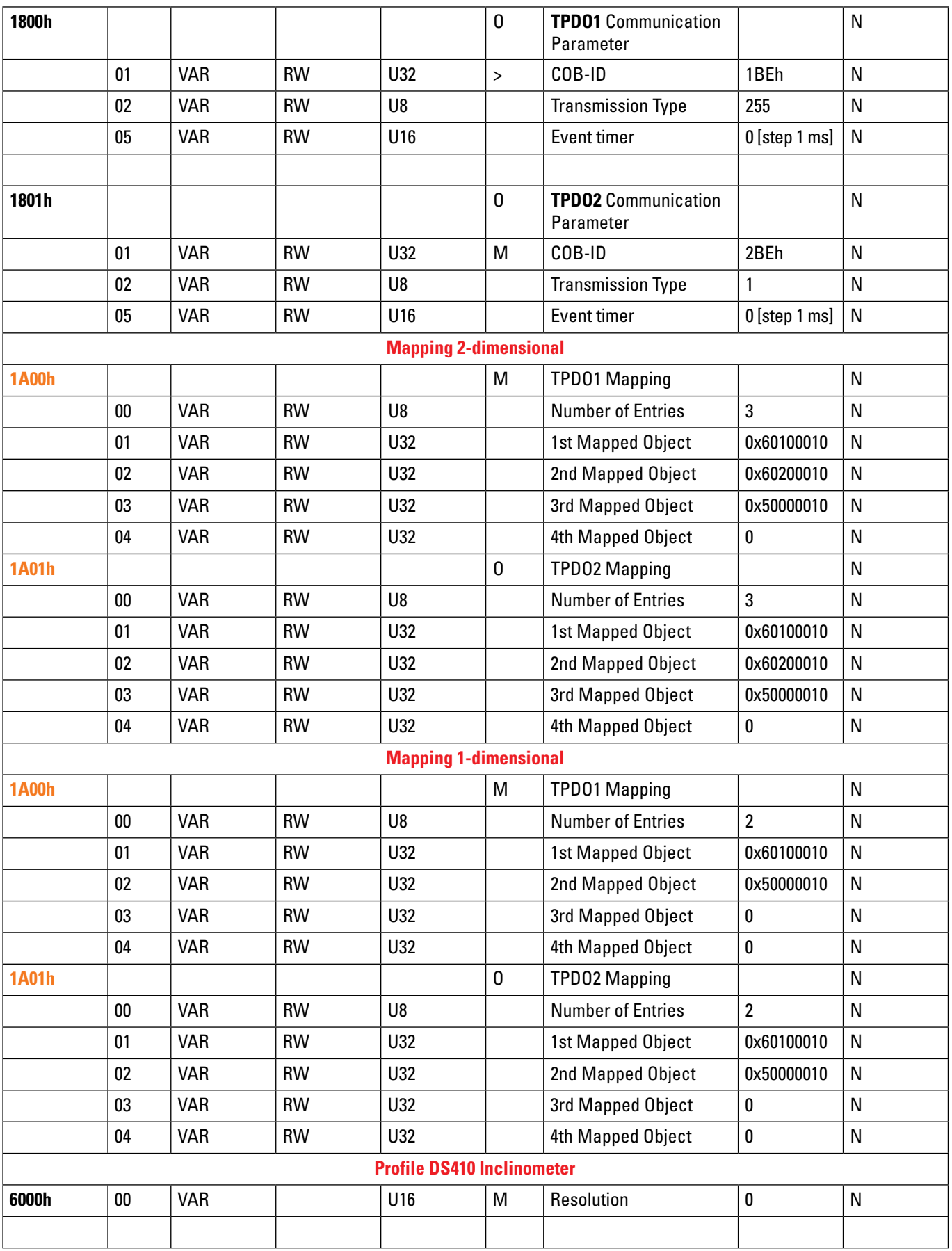

### **Manual** CANopen

IN88 Inclinometer 1-dimensional IN88 Inclinometer 2-dimensional

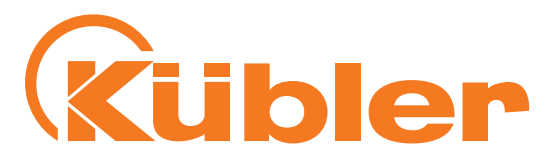

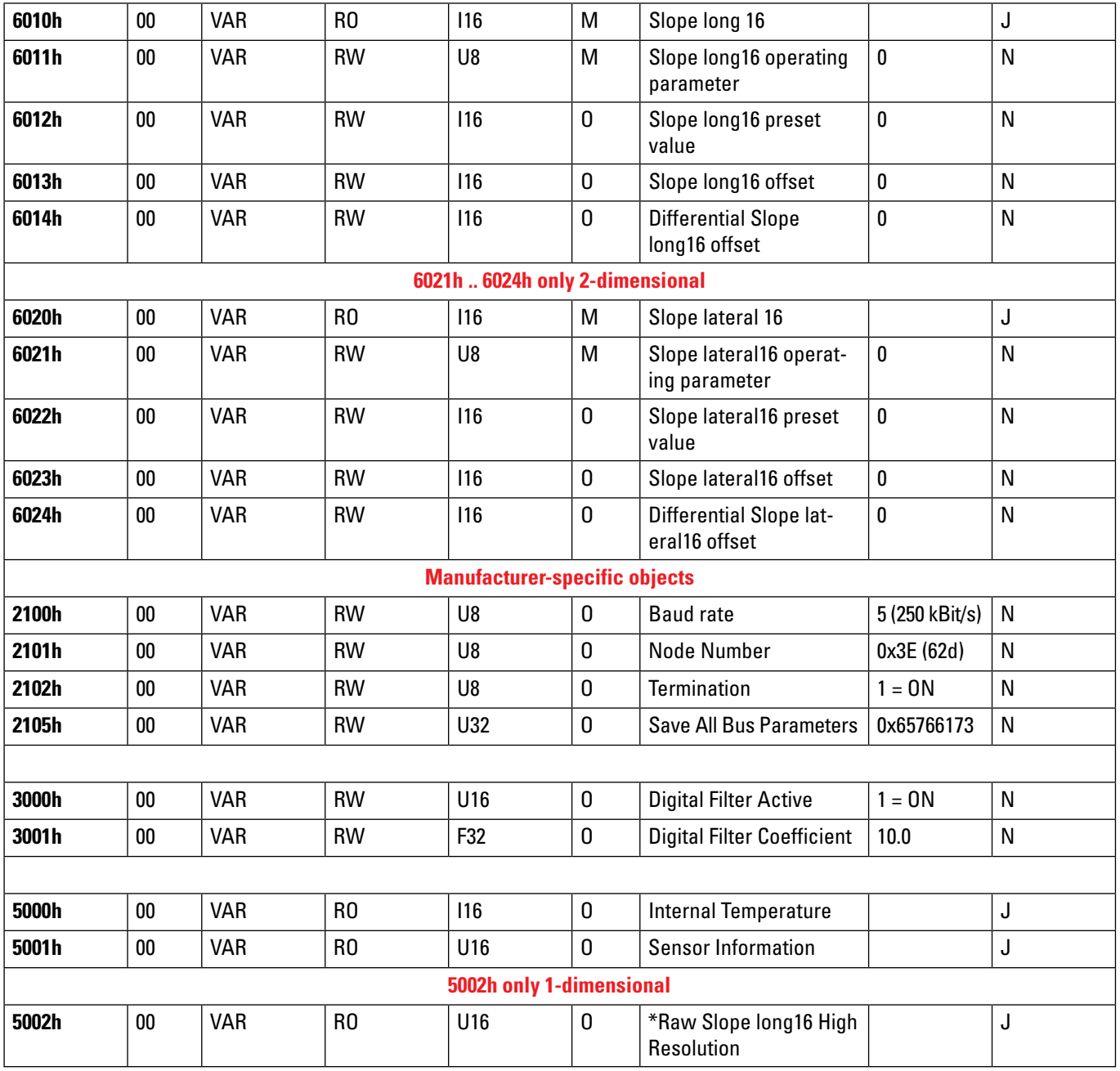

 $Uxx = UNSIGNED$ 

- $lxx = SIGNED$
- $Fxx = FLOAT$
- $VAR = Variable$

ARRAY = Array of variables

RW = Read/Write

 $RO = Read only$ 

 $const =$  Constant

Name = Object name

M/O = Mandatory or Optional.

\*Raw Slope long16 High Resolution with a resolution of 0.01°.

english

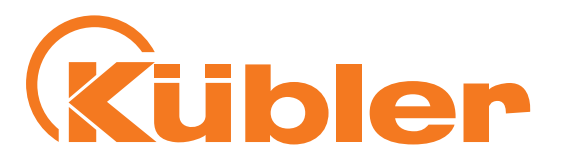

# <span id="page-21-0"></span>**6. The communication profile DS 301**

All communication objects and all user objects are summarized in the **Object Dictionary** (OD). In the CANopen device model, the OD is the **link** between the application and the CANopen communication unit.

Every entry in the object dictionary represents an object and is identified by a **16-bit index**. An index can include up to 256 subindexes. This allows differentiating up to 65536  $\times$  254 elements independently of the "11-bit identifiers". (Subindexes 0 and 255 cannot be freely used.)

The allocation of communication and device profile objects to a individual index is precisely defined in profiles; therefore, the object dictionary defines a unique interface between the application and the external communication.

So, for example, every CANopen node in the network knows that the heartbeat interval can be found in index 1017h, and every node or every configuration program has a read or write access to it.

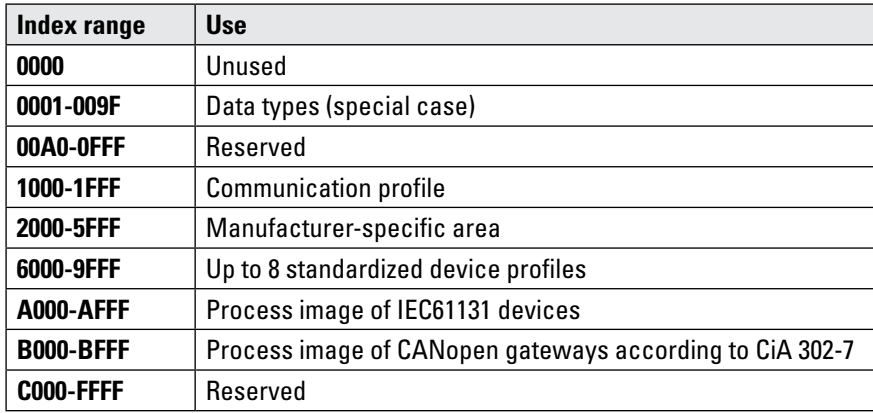

**Service data objects (SDO)** provide an access service to the object dictionary. Every CANopen device needs at least one SDO server that receives and processes SDO requests from other devices. As the default setting, messages to the SDO server of a device use the node number of the addressee + 1536 as COB-ID or as "Identifier" for the CAN message. The answer of the SDO server uses the node number of the sender + 1408 as "identifier". These relatively high and therefore low-priority IDs are used for transferring entries in the OD. There is a protocol for this SDO transfer that requires 4 bytes for coding the send direction, the index and the subindex. So only 4 bytes of the 8 bytes of a CAN data field remain for the data content. For objects with a data content exceeding 4 bytes, there are two other protocols for **fragmented SDO transfer.**

In contrast to the low-priority and protocol data-overloaded SDO transfer, the **process data objects (PDO)** offer a faster possibility for process data transfer.

 The "identifiers" used for PDO transfer have **default settings in the COB-ID range from 385 to 1407** and have therefore a higher priority than the SDO messages. Moreover, they only contain payload, making 8 bytes available. The content of the payload is defined by PDO mapping entries. These are objects in the OD, which define, like an allocation table, which data is to be transferred via a PDO. This data is in turn contained in other objects of the OD.

A PDO can also transfer the values of several objects, and the addressees of the PDO can use only parts of the data, according to their PDO mapping entries. When receiving a PDO, the data is in turn written in other objects of the OD according to the mapping entries, e.g. in a digital output object. PDO transfer can take place cyclically, event-driven, upon request or synchronized.

**Network management objects (NMT)** are used to manage the network. So there are, among others, messages that lead to a status change in a device or that diffuse global error messages.

The **Sync object** transmits or receives for example the high-priority SYNC message used for the synchronization of the nodes in the network and for ensuring, with the Timestamp object, a unified time all over the network. Besides this, a communication profile and, in particular in the device profiles, many other objects are available.

### **Manual** CANOPEA

IN88 Inclinometer 1-dimensional IN88 Inclinometer 2-dimensional

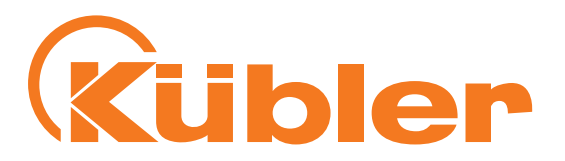

### **Object 1000h Device Type**

This object shows information about the device and the device profile.

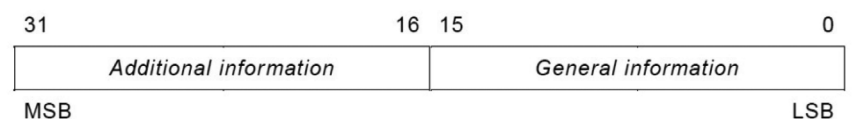

## Bits 0-15 indicate the device profile version

### Bits 16-23 specify the inclinometer type

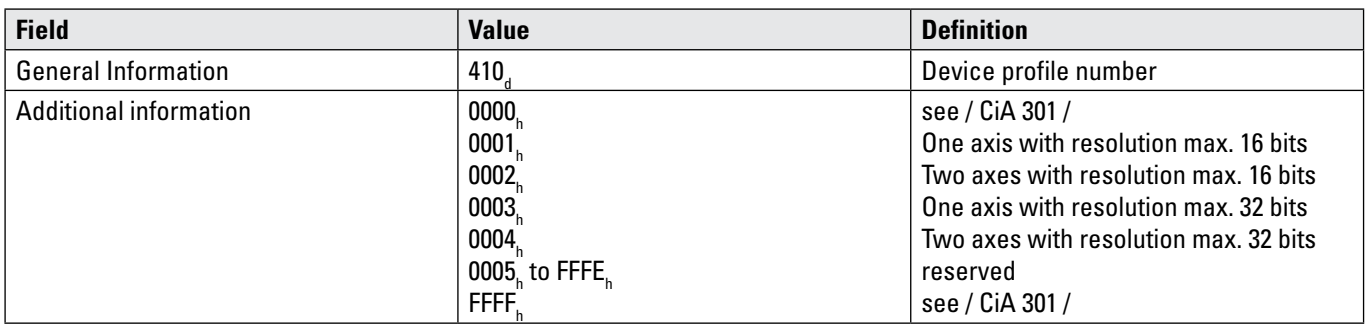

### The Kübler encoder M3668 uses type **2019Ah**

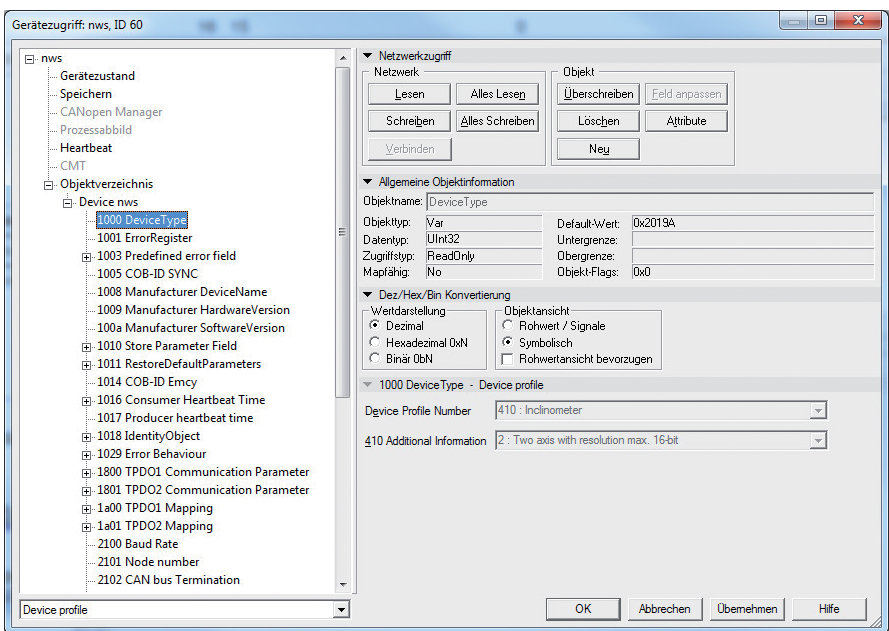

### **Manual** CANOPER

IN88 Inclinometer 1-dimensional IN88 Inclinometer 2-dimensional

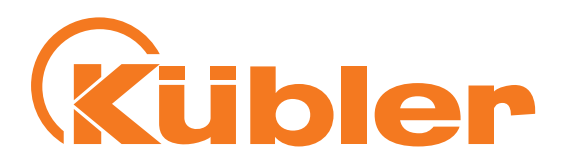

# **Object 100Ah Manufacturer Software Version**

Information about the current implemented software

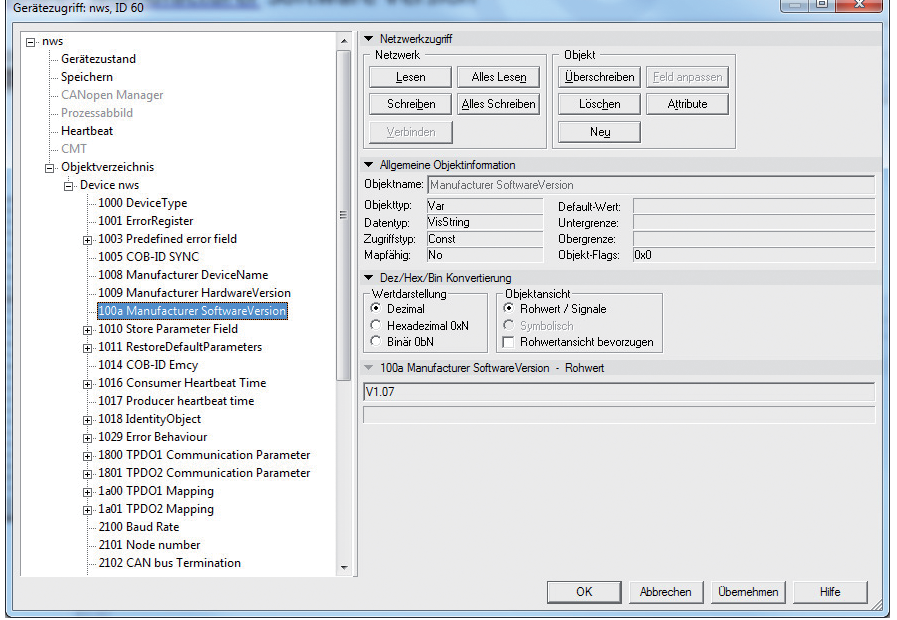

### **Objekt 1010h Save CANopen Parameters**

Command "save" under subindex 1h (save all Parameters) saves the parameters in the non-volatile memory (FLASH MEMORY). All communication objects, application objects and manufacturer-specific objects are saved under this subitem. **This operation requires about 20 ms.**

In order to prevent accidental saving, the command is only carried out when the code word string "save" is entered in this subindex. **Parameter "save" (hexadecimal 0x65766173)**

### **Object 1011h Load CANopen Factory Default Values**

Command 'load" under subindex 1h resets all parameters to their standard values. In order to prevent accidental loading of the standard values, the command is only carried out when the code word string "load" is entered in this subindex. **Parameter "load" (hexadecimal 0x64616F6C)**

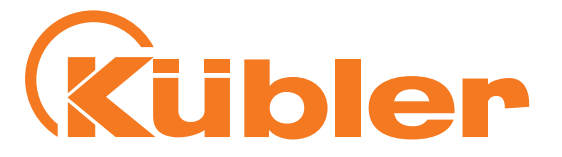

# **Object 1017h Producer Heartbeat Object**

### **Heartbeat Producer Protocol**

The producer heartbeat time defines the heartbeat cycle. If this function is not required, time must be set to 0. This function is activated with a time between **1 ms** and max. **65535ms**

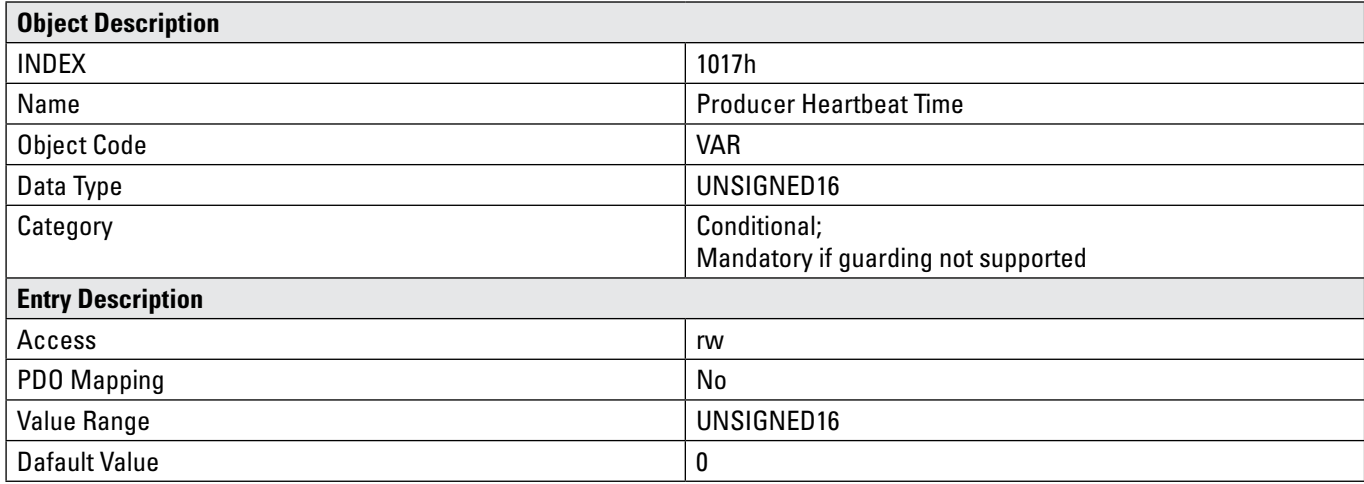

A "Heartbeat Producer" **transfers cyclically the message according to the set time.** The content of the data byte corresponds to the status of the CAN node. (Pre-op,Operational,Stopped)

Heartbeat is used for monitoring the node. Here, for example, a value of **100ms** has been set for the heartbeat.

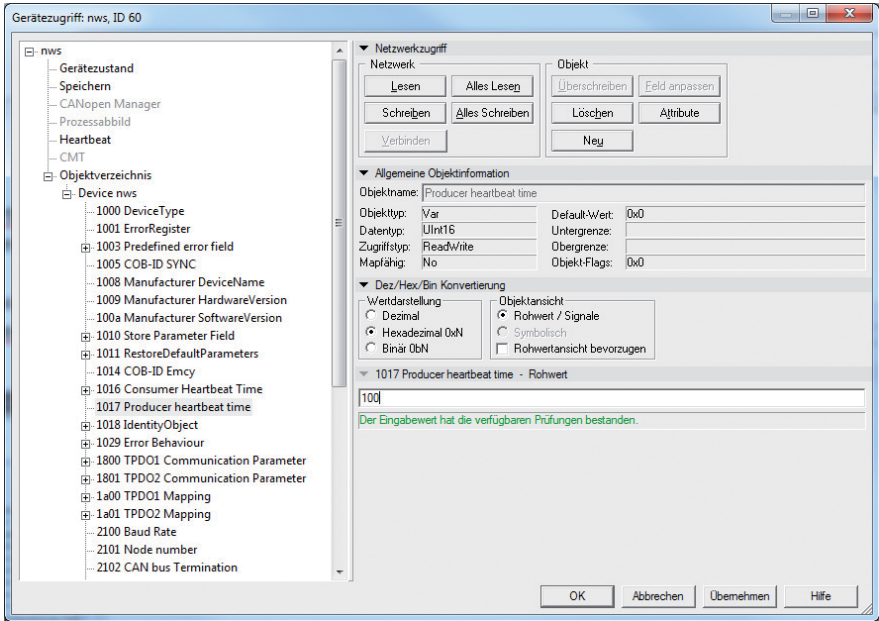

### **Manual** CANopen IN88 Inclinometer 1-dimensional IN88 Inclinometer 2-dimensional

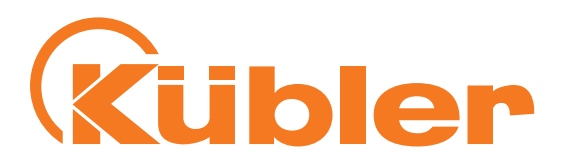

### **Object 1018h Identity Object** Information about the manufacturer and the device:

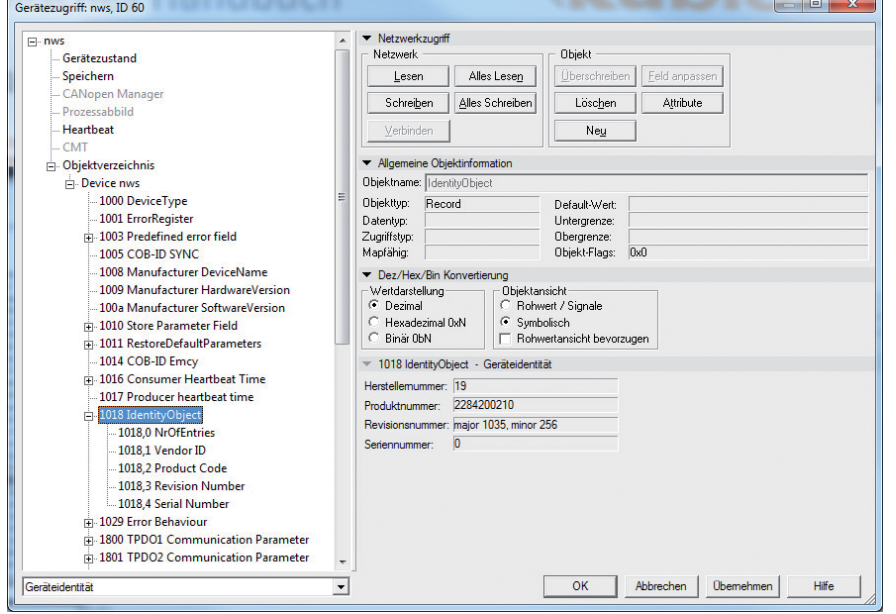

### **1018 RECORD Device – Identification read only**

Sub-Index 0h : "Number of Subindexes" returns the value 4 Sub-Index 1h: "read" only returns the **Vendor ID (000000013h) Fritz Kübler GmbH** Sub-Index 2h: returns the **Product Code** (e.g. 0x08082721 CANopen Inclinometer 2-axes) Sub-Index 3h: "read" only, returns the **software revision number** (e.g. 108) Sub-Index 4h: "read" only, returns the 10-digit **serial number** of the encoder

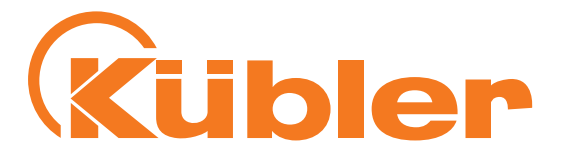

### <span id="page-26-0"></span>**Dynamic mapping**

The mapping entries of TPDO 1&2 can be modified according to the needs. Four 16-bit mappable objects can be transferred per TPDO.

Example: Changing the mapping entries of TPDO 1: 1. TPDO1 is set to "invalid" in object 1800h:

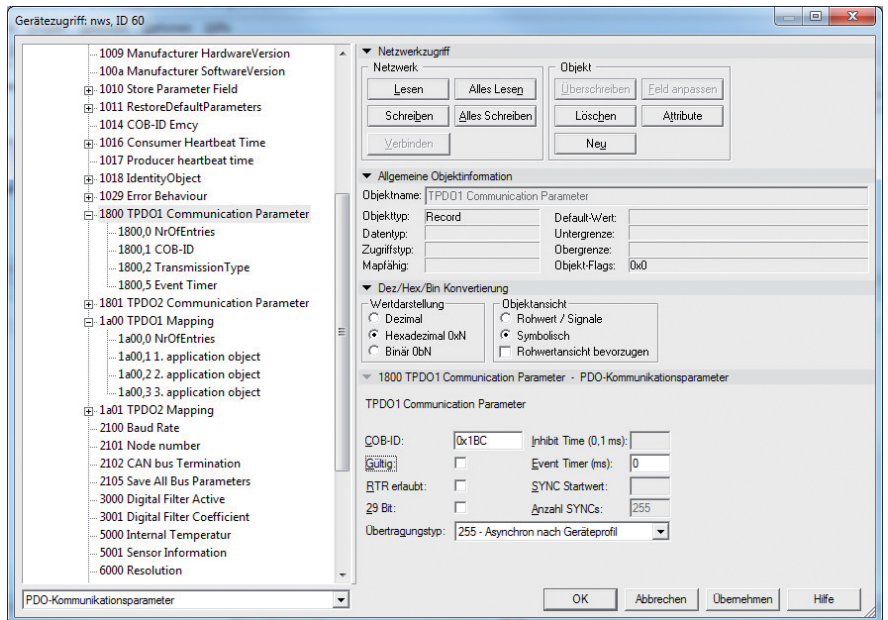

2. The mapping entries of TPDO 1 are modified in object 1A00A, and then the number of the actual entries is updated in 1A00\_00h:

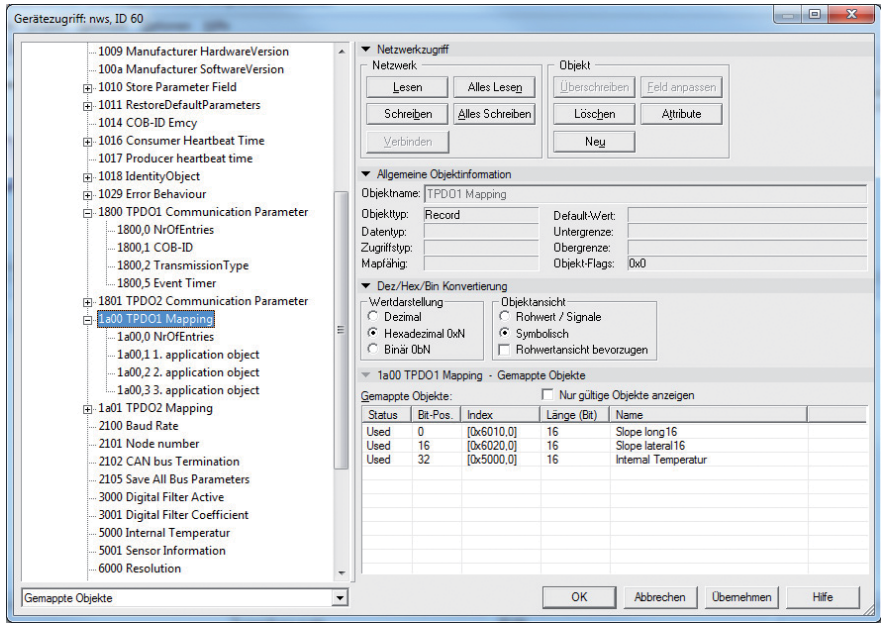

### **Manual** CANopen

IN88 Inclinometer 1-dimensional IN88 Inclinometer 2-dimensional

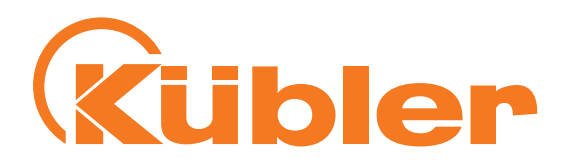

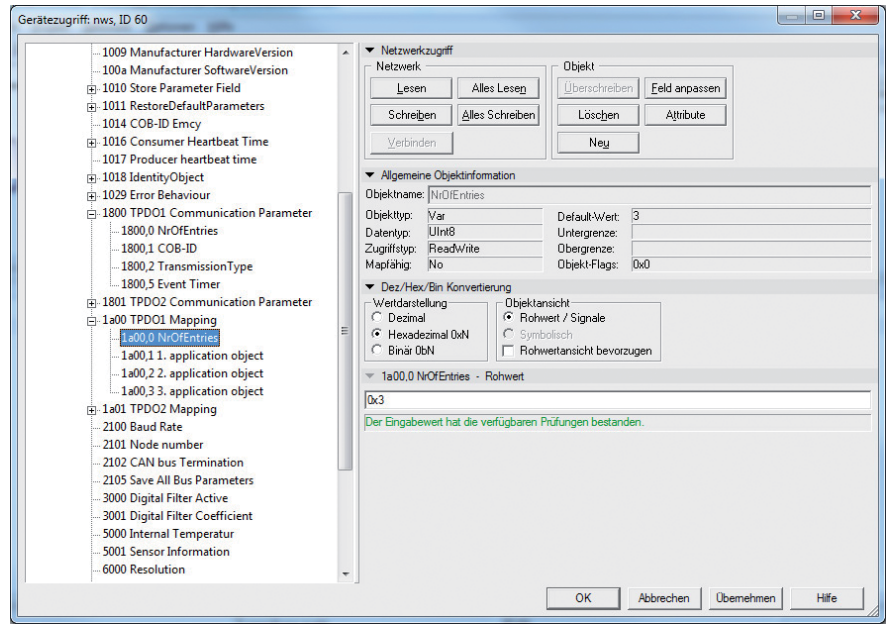

3. TPDO1 is then set back to "valid":

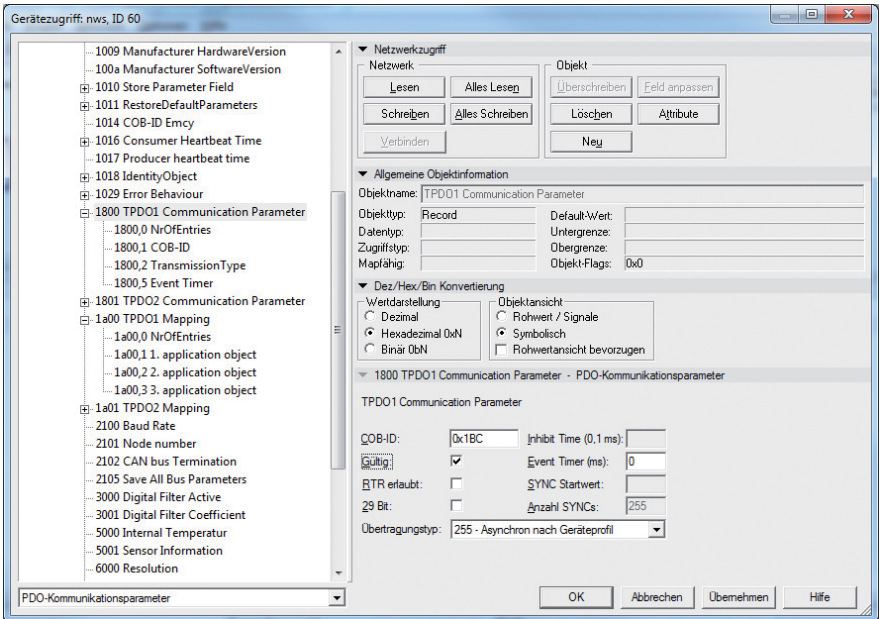

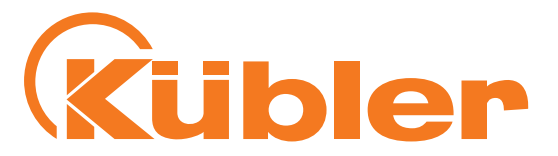

### <span id="page-28-0"></span>**Emergency message**

Emergency objects appear in case of error situations within a CAN network and are triggered according to the event and transferred on the bus with **high priority**.

**Important:** An Emergency object is only triggered **once per "event"**. No new object is generated until the error is corrected. Once the error is corrected, a new Emergency object with content 0 (Error Reset or No Error) is generated and sent on the bus.

"Emergency"-type messages are used to signal the errors of a device. The Emergency telegram transfers a code that identifies clearly the error (defined in the communication profile CiA 301and in the respective device profiles CiA 410).

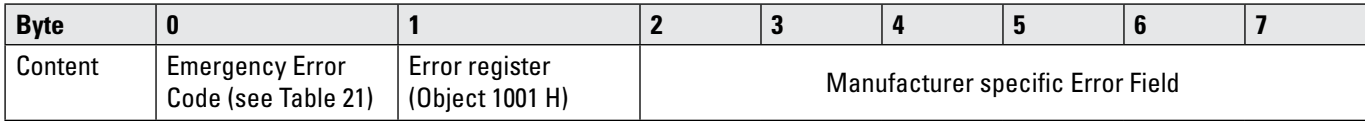

Example of a message in case of overtemperature:

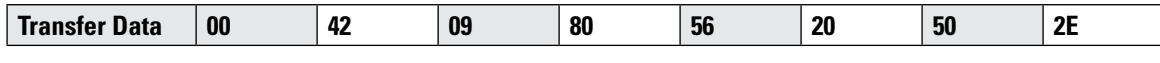

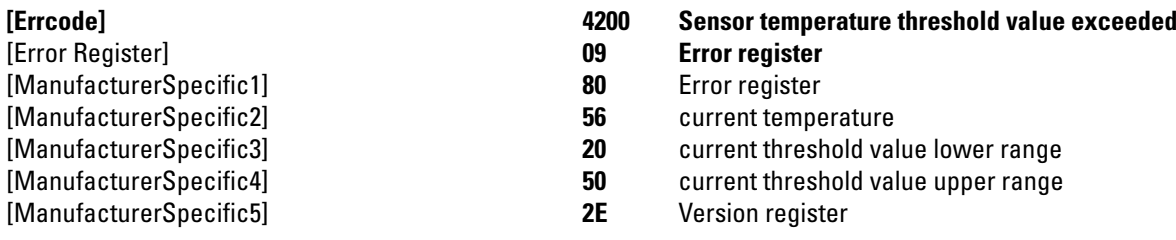

The behavior in case of an error is described in **Object 1029h Error Behavior**.

### **Object 1029h Error Behavior**

In case of a serious error, the device should switch automatically to Pre-Operational mode. This object allows setting how the device has to behave in case of an error. The following error classes are covered:

### **1029h, Subindex 1 Communication error**

- Bus off status of the CAN interface
- Life guarding event occurred
- Heartbeat monitoring failed

### **1029h, Subindex 2 Device Profile-Specific**

- Sensor error and controller error
	- Temperature error

**1029h, Subindex 3 Manufacturer-Specific**

• internal error

The value of the object classes is set up as follows:

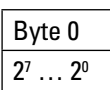

### **Value range 8 bits**

- 0 Pre-Operational mode (only if the Operational mode was active previously)
- 1 no mode change
- 2 Stopped mode
- 3 … 127 reserved

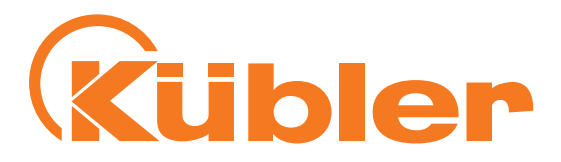

# <span id="page-29-0"></span>**7. Objects of Encoder Profile DS 410**

### **Object 6000h Resolution** Default setting 2-axes sensor:10d = Resolution  $0.01^{\circ}$ Default setting 1-axis sensor:100d = Resolution 0.1° (0.01 ° Resolution with Object 5002h without scaling)

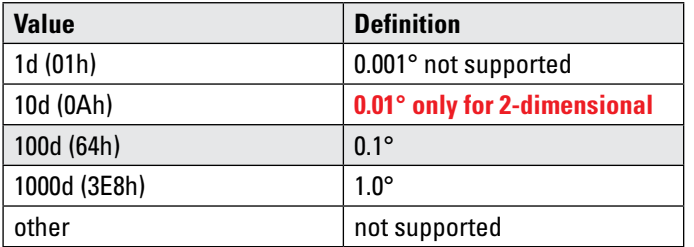

Parameter "6000 Resolution" influences measuring axes long16 and lateral16 !

### **Angle calculations 2-axis inclinometer**

### Orientation angles

Indicating the two orientation angles describes the inclination of the coordinates system of the sensor with respect to the gravitational direction. The first value output corresponds to a rotation around the y-axis of the sensor and is called "Orientation angle X". This value corresponds to the angle [°] formed by the gravity vector with the yz plane of the sensor. The second value output corresponds to a rotation around the x-axis of the sensor and is called "Orientation angle Y". This value corresponds to the angle [°] formed by the gravity vector with the zx plane of the sensor.

Orientation angle X = sin<sup>-1</sup> 
$$
\left( \frac{x}{\sqrt{x^2 + y^2 + z^2}} \right)
$$

\nOrientation angle Y = sin<sup>-1</sup> 
$$
\left( \frac{y}{\sqrt{x^2 + y^2 + z^2}} \right)
$$

### **1-axis inclinometer**

### Euler angles

In this setting, both angle values output are to be interpreted as Euler angles. The current sensor position is given by two revolutions performed consecutively, based on its horizontally aligned position. The "Euler angle Z" indicates the angle [°] by which the z axis of the sensor is deflected. The "Euler angle XY" corresponds to the angle [°] by which the sensor has then been rotated around the (deflected) z axis.

Euler Angle Z = 
$$
\cos^{-1}\left(\frac{z}{\sqrt{x^2 + y^2 + z^2}}\right)
$$

Euler Angle Z =  $tan 2^{-1}(x, y)$ 

### **Manual CAN**open

IN88 Inclinometer 1-dimensional IN88 Inclinometer 2-dimensional

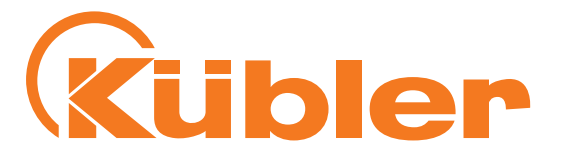

### **Object 6010h Slope long16**

The inclinometer supplies the value measured by the measuring axis long16 as a **signed** 16-bit value in degrees [°]. The measured value depends on the **settings of objects 6011h - 6014h**. These values influence the calculation and the result.

### Data content:

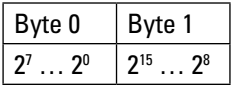

### **2-dimensional:**

Values range: 0....+/- 85.00 ° (signed value) Update rate of the measured value: 20ms

### **1-dimensional:**

Values range: 0.. 360.0 ° Update rate of the measured value: 20ms

### **Object 6011h Slope long16 Operating parameter**

This object allows switching on and off the scaling with Offset/Preset of objects 6012h-6014h and the measurement value inversion of Slope long16 in object 6010h.

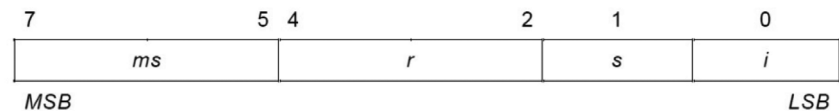

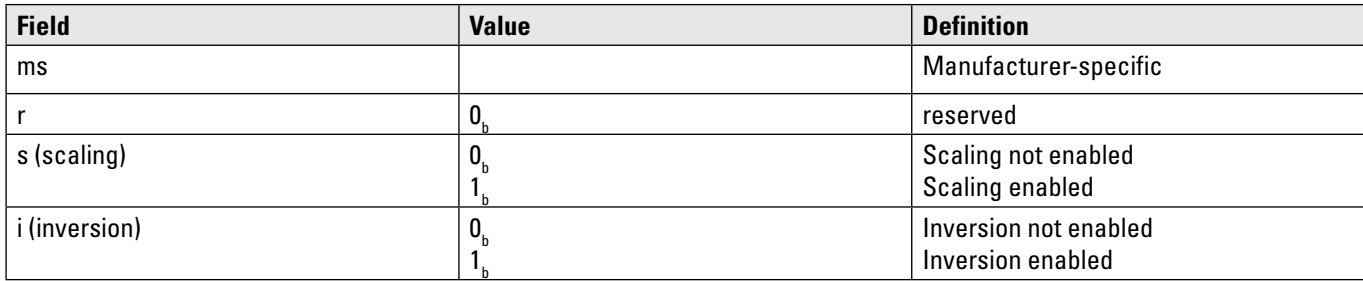

Scaling:

If scaling is switched on, the measured value of 6010h long16 is calculated as follows: Slope long16 = physically measured angle + Differential slope long16 offset + Slope long16 offset If scaling is switched off, the measured value of 6010h corresponds to the physically measured value.

Inversion:

If inversion is switched on, the measured value of 6010h is output inverted.

### **Manual CAN**open IN88 Inclinometer 1-dimensional IN88 Inclinometer 2-dimensional

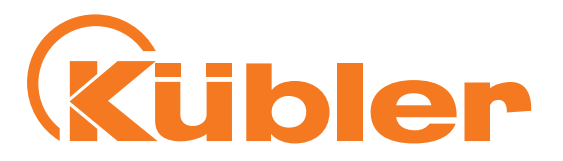

### **Object 6012 Slope long16 preset value**

Object 6012 allows setting the measured value of 6010h long16 to a desired angle value (PRESET). The desired angle value is transmitted to object 6000 as a signed 16-bit value, taking into consideration the resolution set previously. The differential offset of object 6014h is included in the Preset calculation.

The angle offset calculated by the Preset value in 6012h can be read or modified via object 6013h.

Angle offset calculation:

Slope long16 offset = Slope long16 preset value at  $t_{\rm acc}$  – slope physical measured at  $t_{\rm acc}$  – Differential slope long16 offset  $\bm{{\mathsf{t}}}_{\text{acc}}$  = time when accessing object 6012 $_{\sf h}$ 

Calculation of the measured value object 6010h long16: Slope long16 = physically measured angle + Differential slope long16 offset + Slope long16 offset

Example:

The measured value of object 6010h is to be set to +45.00 °. The resolution in object 6000h is set to 0.01° = 10d: Object 6012h = 4500 (SIGNED16)

Data content:

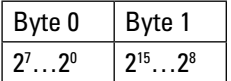

### **2-dimensional:**

Values range: 0 ... +/-85.00°. Example: +45.00° = 4500 (SIGNED16)

### **1-dimensional:**

Values range: 0 … 360.0°. Example: 45.0° = 450 (SIGNED16)

**CAUTION!** The entry must be adapted to the selected resolution of object 6000h!

### **Object 6013h Slope long16 offset**

Object 6013h allows transferring directly an angle offset that will be used with the measured value of 6010h long16 in the calculation. The angle offset is transferred with a signed 16-bit value, depending on the resolution set in object 6000h. Values range:

### **2-dimensional:**

 $+/-180.00^{\circ}$ . Example:  $+45.00^{\circ}$  = 4500 (SIGNED16)

### **1-dimensional:**

 $+/-360.0^{\circ}$ . Example:  $+45.0^{\circ}$  = 450 (SIGNED16)

**CAUTION!** The input must be adapted to the selected resolution of object 6000h!

Slope long16 = physically measured angle + Differential slope long16 offset + Slope long16 offset

### Data content:

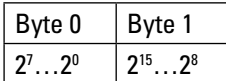

### **Manual CAN**open IN88 Inclinometer 1-dimensional IN88 Inclinometer 2-dimensional

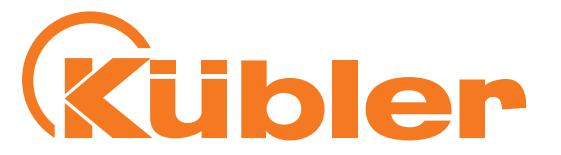

### **Object 6014h Differential Slope long16 offset**

Object 6014h allows shifting the measuring range with an offset independently of objects 6012h Preset and 6013h Offset. To that purpose, a signed 16-bit angular value, depending on the resolution set in object 6000h, can be transferred in object 6014.

Values range:

### **2-dimensional:**

 $+/-85.00^{\circ}$ . Example:  $+45.00^{\circ} = 4500$  (SIGNED16)

### **1-dimensional:**

 $+/-360.0^{\circ}$ . Example:  $+45.0^{\circ}$  = 450 (SIGNED16)

**CAUTION!** The input must be adapted to the selected resolution of object 6000h!

Slope long16 = physically measured angle + Differential slope long16 offset + Slope long16 offset

### Data content:

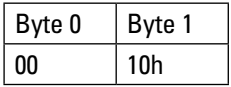

### **Object 6020h Slope lateral16 (ONLY FOR 2-dimensional)**

The inclinometer supplies the value measured by the measuring axis lateral16 as a **signed** 16-bit value in degrees [°]. The measured value depends on the **settings of objects 6012h - 6024h**. These values influence the calculation and the result.

Data content:

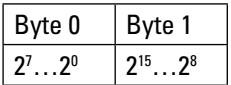

Values range: +/- 85,00 ° (signed value) Update rate of the measured value: 20ms

### **Object 6021h Slope lateral16 operating parameter (ONLY FOR 2-dimensional)**

This object allows switching on and off the scaling with Offset/Preset of objects 6022h-6024h and the measurement value inversion of Slope lateral16 in object 6020h.

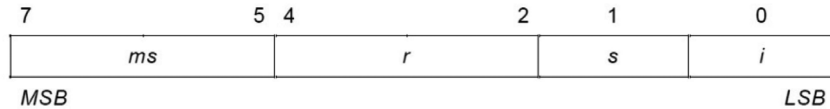

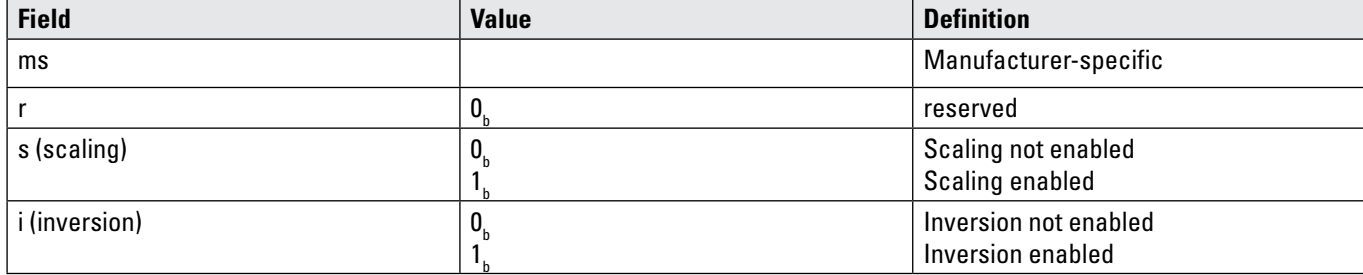

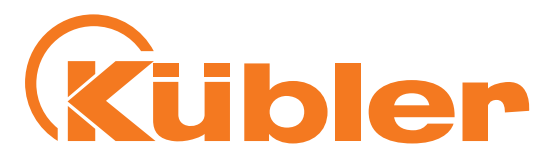

Scaling:

If scaling is switched on, the measured value of 6020h lateral16 is calculated as follows: Slope long16 = physically measured angle + Differential slope lateral16 offset + Slope lateral16 offset If scaling is switched off, the measured value of 6020h corresponds to the physically measured value.

Inversion:

If inversion is switched on, the measured value of 6020h is output inverted.

### **Object 6022 Slope lateral16 preset value (ONLY FOR 2-dimensional)**

Object 6022 allows setting the measured value of 6020h lateral16 to a desired angle value (PRESET). The desired angle value is transmitted to object 6000 as a signed 16-bit value, taking into consideration the resolution set previously. The differential offset of object 6024h is included in the Preset calculation. The angle offset calculated by the Preset value in 6022h can be read or modified via object 6023h.

Angle offset calculation:

Slope lateral16 offset = Slope lateral16 preset value at  $t_{acc}$  – slope physical measured at  $t_{acc}$  – Differential slope lateral16 offset  $\bm{{\mathsf{t}}}_{\rm acc}$  = time when accessing object 6022 $_{\sf h}$ 

Calculation of the measured value object 6020h lateral16: Slope lateral16 = physically measured angle + Differential slope lateral16 offset + Slope lateral16 offset

Example:

The measured value of object 6020h is to be set to +45.00 °. The resolution in object 6000h is set to 0.01° = 10d: Object 6022h = 4500 (SIGNED16)

Data content:

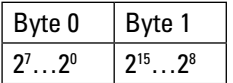

 $\overline{\text{Values range: +/-85.00}}$ °. Example: +45.00° = 4500 (SIGNED16)

### **Object 6023h Slope lateral16 offset (ONLY FOR 2-dimensional)**

Object 6023h allows transferring directly an angle offset that will be used with the measured value of 6020h lateral16 in the calculation. The angle offset is transferred with a signed 16-bit value, depending on the resolution set in object 6000h. Values range: +/-180.00°. Example: +45.00° = 4500 (SIGNED16)

Slope lateral16 = physically measured angle + Differential slope lateral16 offset + Slope lateral16 offset

Data content:

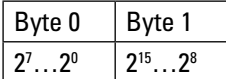

### <span id="page-34-0"></span>**Manual CAN**open IN88 Inclinometer 1-dimensional IN88 Inclinometer 2-dimensional

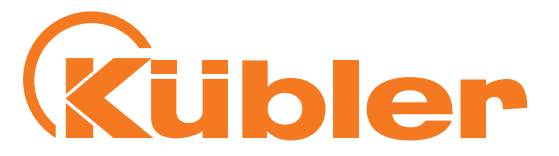

### **Object 6024h Differential Slope lateral16 offset**

Object 6024h allows shifting the measuring range with an offset independently of objects 6022h Preset and 6023h Offset. To that purpose, a signed 16-bit angular value, depending on the resolution set in object 6000h, can be transferred in object 6024.

Values range: +/-85.00°. Example: +45.00° = 4500 (SIGNED16)

Slope lateral16 = physically measured angle + Differential slope lateral16 offset + Slope lateral16 offset

### Data content:

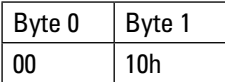

# **8. Manufacturer-specific objects**

### **Object 2100h Baud rate**

This object allows modifying the baud rate by software. As a standard, the value is set to 05h, i.e. 250kBit/s. If the value is set between 0..8 and the parameter is saved using **object 2105h Save All Bus Parameters**, the device will boot with the modified baud rate at the following powering or **Reset Node.**

Data content:

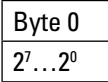

### Values range **0 ...8 (see baud rate table)**

A new baud rate is only taken over at the following booting (reset/power-on) of the encoder or via a **NMT-Reset Node** command. All other settings in the objects table remain retained.

### **Object 2101h Node address**

This object allows modifying the node address by software. As a standard, the value is set to 0x3Eh, i.e. Node-ID= 0x3E. If the value is set between 1..127 and the parameter is saved using **object 2105h Save All Bus Parameters**, the device will boot with the modified node address at the following powering or **Reset Node.**

Data content:

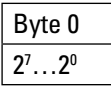

Values range **1 ...127 or 1..7Fh**

**Node number 0** is reserved and shall not be used by any node. The resulting node numbers are in the range 1...7Fh hexadecimal or (1...127).

A new node number is only taken over at the following booting (reset/power-on) of the encoder or via a **NMT-Reset Node** command. All other settings in the objects table remain retained.

### <span id="page-35-0"></span>**Manual CAN**open

IN88 Inclinometer 1-dimensional IN88 Inclinometer 2-dimensional

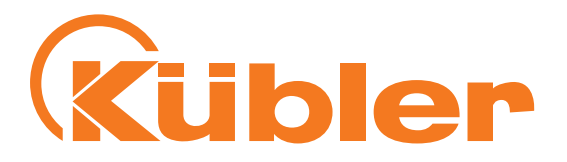

### **Object 2102h CAN bus termination off/on**

This object allows switching the bus termination on by software. As a standard, this value is set to 0, i.e. the termination is switched off.

Data content:

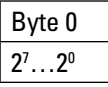

Values range **0..1 \*for devices with cable exit and a CAN connection = 1**

### **Object 2105h Save All Bus Parameters**

This parameter saves the desired bus parameters (objects 2100h, 2101h, 2102h) permanently in the Flash memory. This object serves as an additional protection against accidental changes of the baudrate and node address. Only targeted saving with parameter **"save" (hexadecimal 0x65766173)** will save permanently the bus parameters **baudrate, node address and termination**.

Data content:

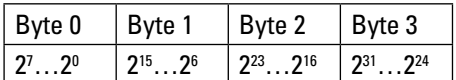

Values range: **"save" in hexadecimal 0x65766173**

### **Low-pass filter**

In electronics, low-pass filters are filters that let pass signal portions with frequencies lower than their limit frequencies almost without attenuation and attenuate signal portions with higher frequencies.

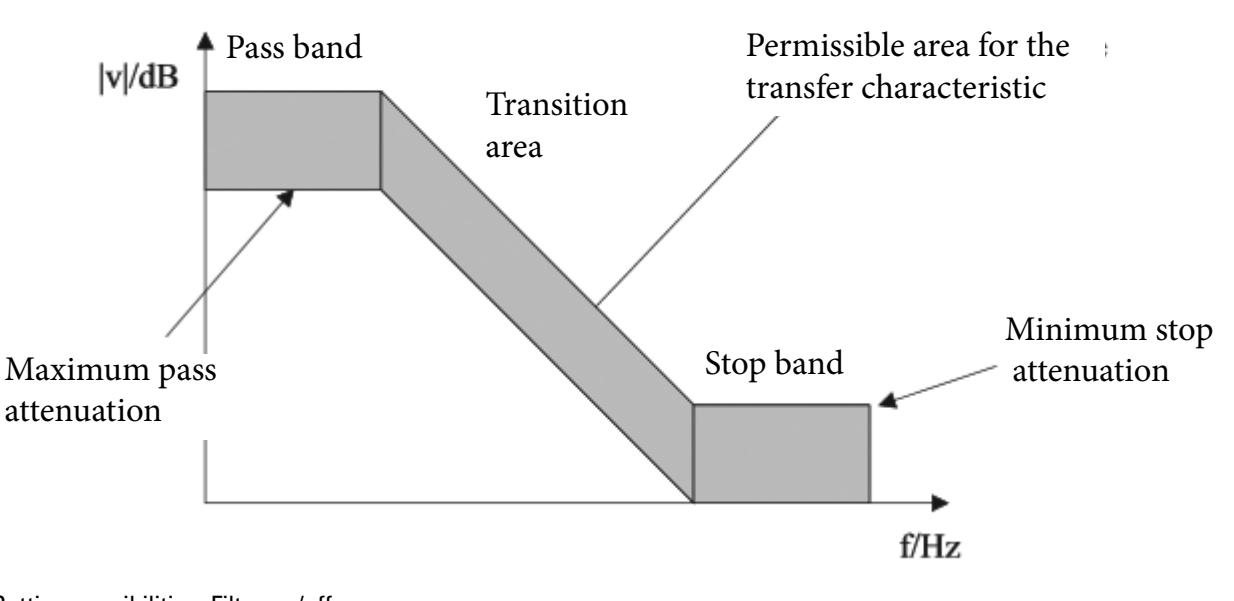

Setting possibilities: Filter on/off **Filter operating frequency b :defines the starting point of the stop band (area 0.1 … 10.0 Hz )**

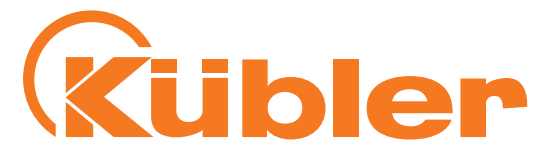

### **Filter description 2nd order:**

An IIR filter is generally realized with the help of **2nd order subsystems** in direct form.

The following picture shows the corresponding block diagram. A subsystem consists of 2 delay elements or memory elements that contain the intermediate values w0(n), as well as of the two coefficients a01, a02 in the recursive portion and the three coefficients b00, b01 and b02.

The second index (j) is used for differentiation in case of several subsystems. A subsystem is described by equations, see below. The device uses 4 2nd order subsystems, resulting in

### an **8th order Butterworth filter.**

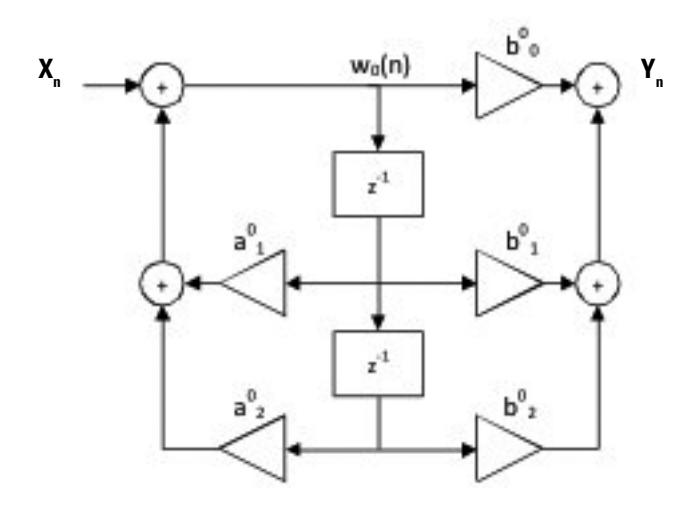

$$
w_0(n) = x(n) + a^0_1 * w_0(n-1) + a^0_2 * w_0(n-2)
$$

$$
y_0(n) = b_0^{\circ} * w_0(n) + b_1^{\circ} * w_0(n-1) + b_2^{\circ} * w_0(n-2)
$$

**X**<sub>n</sub> is here the input signal, **Y**<sub>n</sub> is the **filter output and simultaneously the input** of another subsystem.

### **Object 3000h Low-pass filter on/off**

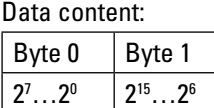

**Low-pass filter on 0x1 Low-pass filter off 0x0**

### **Manual CAN**open

IN88 Inclinometer 1-dimensional IN88 Inclinometer 2-dimensional

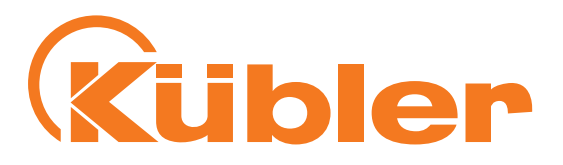

### **Object 3001h Filter coefficient** Standard setting: Filter operating frequency b Value10.0

Data content:

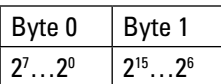

Possible settings: 0.1, 0.3, 0.5, 1.0, 2.0, 5.0, 10.0 Hz Other values are set by default to 10.0 Hz. **Values range: Real32 0.1 ... 10.0 Hz**

### **Object 5000h Actual Temperature Sensor \***

This object indicates the current temperature inside of the sensor as a signed 16-bit hexadecimal value. This value allows checking the current temperature of the device.

Data content:

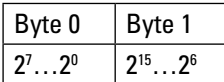

Values range up to 00…FFFFh Example: 0x103 corresponds to + 25.9°C

\* The temperature value can be mapped as a 16-bit value with the process data. It is updated there all 2s. Accuracy is ± 0.2°C, measurement takes place inside of the encoder electronics.

### **Object 5001h Sensor Information**

This object allows displaying sensor information during operation.

Data content:

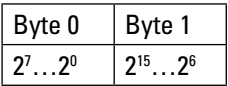

Bit 0..1 = Overflow: Measuring range exceeded

- Value = 0: Sensor positioned within the valid measuring range > -85,00° &  $\lt$  +85,00°
- Value = 1: Sensor positioned outside of the positive measuring range  $> +85,00^{\circ}$
- Value = 2: Sensor positioned outside of the negative measuring range < -85,00°

Bit 2 = Back / Front Indication:

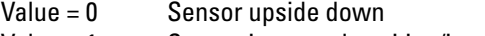

Value = 1 Sensor in normal position/installation position

### Bit 8..15 = Orientation:

- Value = 0 Upside down X , normal position Y
- Value = 2 X rotated, Y rotated
- Value =  $6$  Normal position X, normal position Y

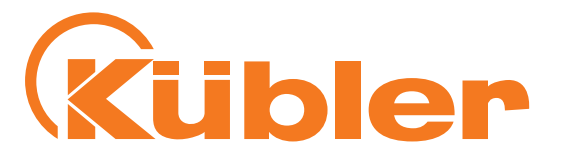

## <span id="page-38-0"></span>**9. Network management**

This encoder supports the simplified network management (minimum boot up) defined in the profile for "minimum capability devices". The following status diagram according to DS 301 shows the various node statuses and the corresponding network commands (controlled by the network master via NMT services):

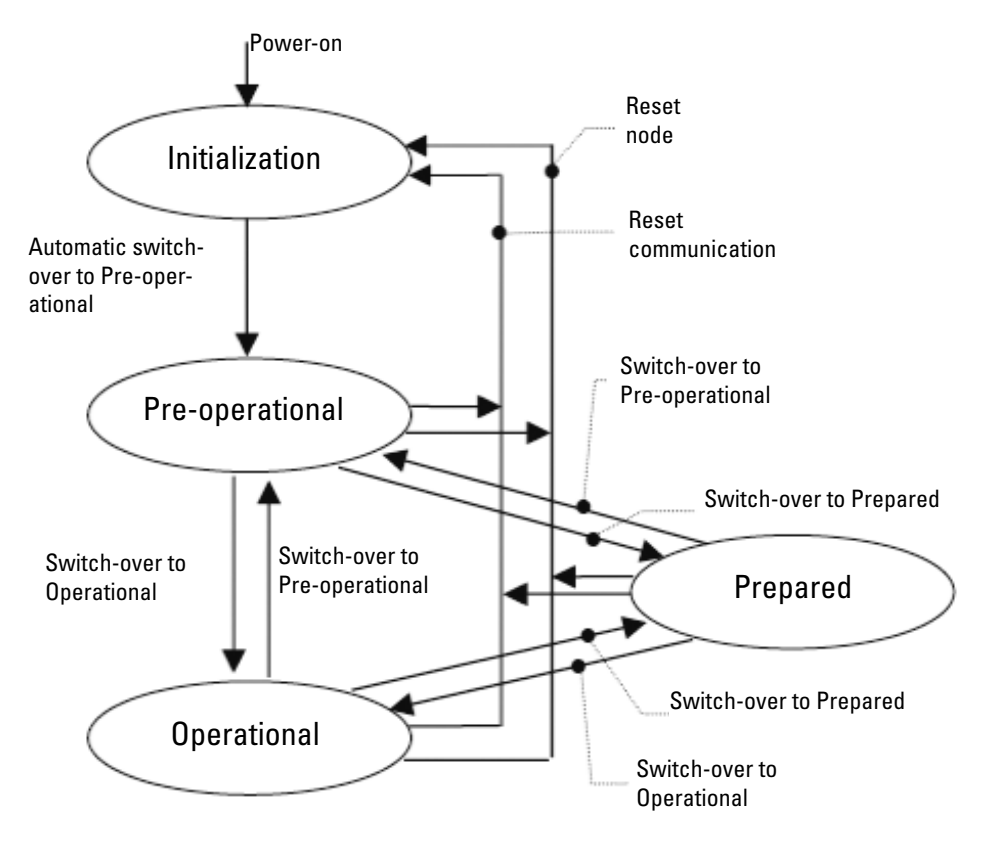

**Initialization:** this is the initial state after the power supply is applied, following a device Reset or Power ON. After performing the reset/initialization routines, the node switches automatically to the Pre-operational status. The LEDs display the momentary status.

**Pre-operational:** The CAN node can now be addressed by SDO messages or NMT commands under the standard identifier. Then follows the programming of the encoder or communication parameters.

**Operational:** The node is active. Process values are supplied via the PDOs. All NMT commands can be evaluated.

**Prepared** or **Stopped:** In this status, the node is no longer active, i.e. neither SDO nor PDO communication is possible. The node can be set to Operational or Pre-operational status by means of NMT commands.

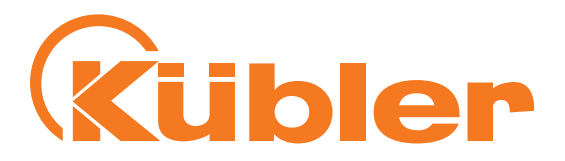

# <span id="page-39-0"></span>**10.NMT commands**

All NMT commands are transferred as an unconfirmed NMT object. Because of the broadcast (network-wide) communication model, the NMT commands are recognized by each participant. An NMT object is structured as follows:

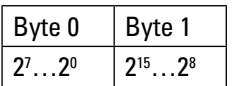

**COB-ID = 0 Byte 0 = Command byte Byte 1 = Node number (e.g. 3F or 00 for all participants)**

### **The COB-ID of the NMT object is always 0**

The node is addressed via the node numbers. With node number 0 all nodes are addressed.

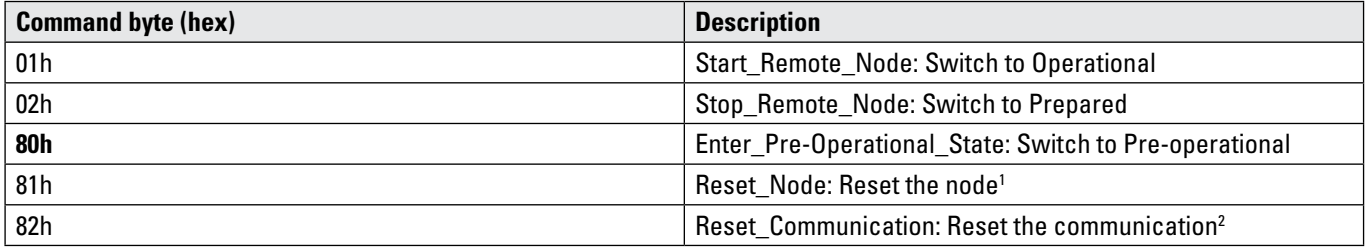

1 All parameters of the whole object dictionary are set to Power-on values.

2 only the parameter in section Communication profile of the object dictionary are set to Power-on values.

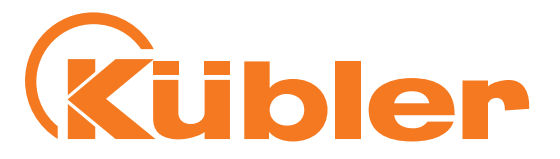

# <span id="page-40-0"></span>**11.Abbreviations used**

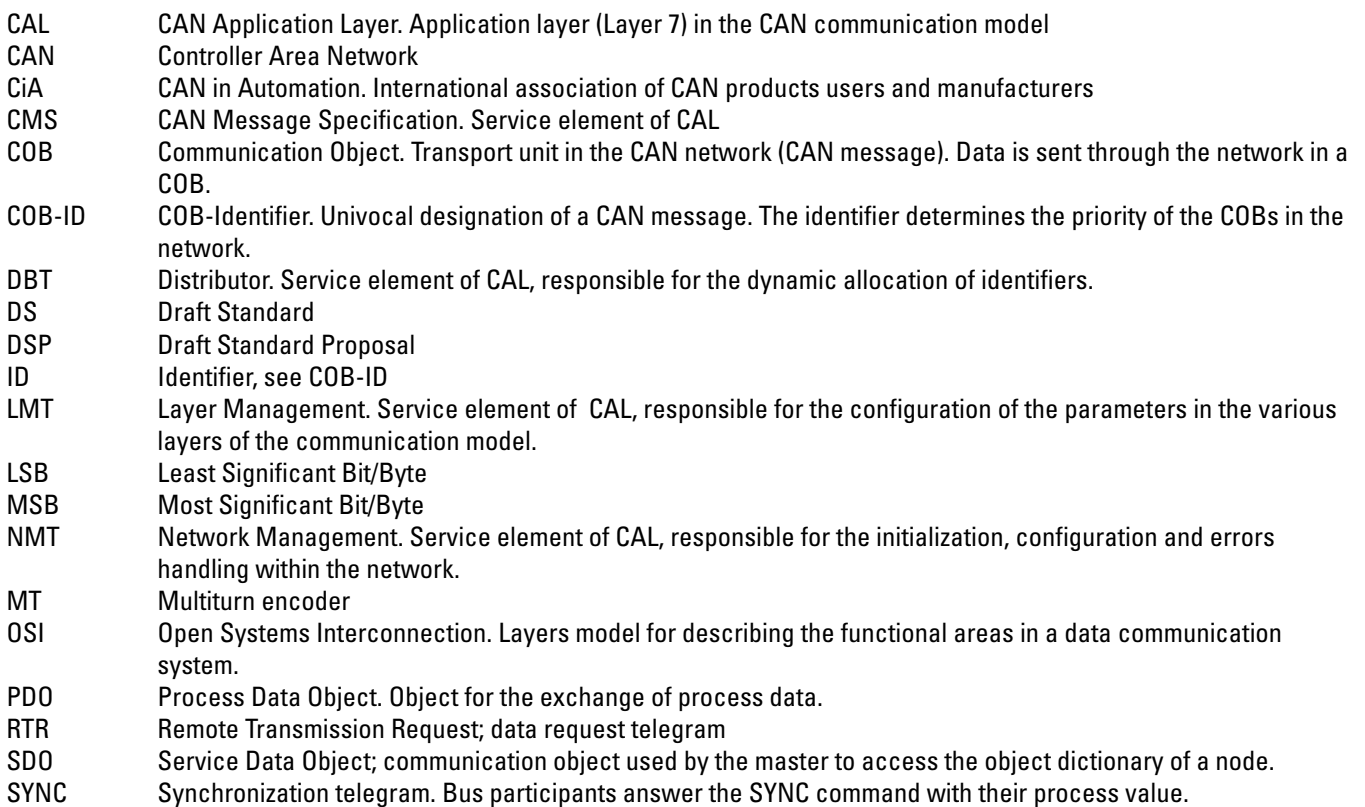

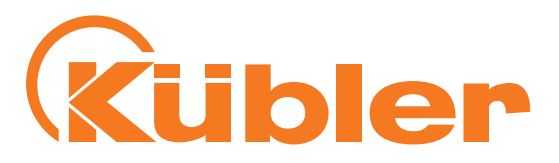

# <span id="page-41-0"></span>**12.Glossary**

### **Baud rate**

The baud rate is the transmission rate. It is related with the nominal bit timing. The maximum posible baud rate depends on many factors that influence the signal propagation time on the bus. There is a substantial link between the maximum baud rate and the bus length and cable type. Various baud rates are defined between 10 kbit/s and 1 Mbit/s in CANopen.

### **CANopen**

CANopen is a CAN-based protocol developed originally for industrial control systems. The specifications include various device profiles as well as the framework for specific applications. CANopen networks are also used in off-road vehicles, marine electronics, medical appliances and trains. The very flexible application layer and the many optional features are ideal for customized solutions. A wide range of configuration tools is moreover available. The user can define on this basis application-specific device profiles. Further information about CANopen can be found in the Internet at the address www.can-cia.org.

### **EDS file**

The EDS (Electronic Data Sheet) file is provided by the manufacturer of a CANopen device. It has a standardized format for the description of devices. The EDS file contains information about:

- File description (name, version, date of creation etc.)
- General device information (manufacturer name and code)
- Device name and type, version, LMT-address
- Supported baud rates and boot-up ability
- Description of the supported objects through their attributes.

### **Node number**

Within a CanOpen network, every device is defined by its node number (node ID). The permissible node numbers are in the range of 1-127 and can only be used once within a network.

### **Network management**

Various tasks are to be performed in a distributed system in connection with the configuration, initialization and monitoring of the network participants. The service element "Network Management (NMT)" defined in CANopen provides this functionality..

### **PDO**

The process data objects (PDO) are the actual means of transport for the transfer of process data (application objects). A PDO is sent by a producer and can be received by one or several consumers.

### **PDO mapping**

The size of a PDO can reach 8 bytes. It can be used to transport several application objects. The PDO mapping describes the arrangement of the application objects within the data field of the PDO.

### **SDO**

Service data objects (SDO) are used for the confirmed transfer of data of any length between two network participants. Data transfer takes place in client-server mode.

# **www.kuebler.com**

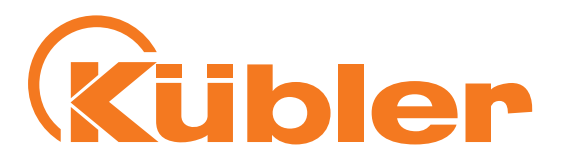

**Kübler Group Fritz Kübler GmbH** Schubertstraße 47 D-78054 Villingen-Schwenningen Germany Phone: +49 7720 3903-0 Fax: +49 7720 21564 info@kuebler.com www.kuebler.com

**THE wir geben Impulse** 

R67028.0002 - Index 2 R67028.0002 - Index 2